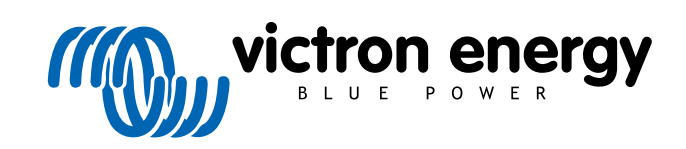

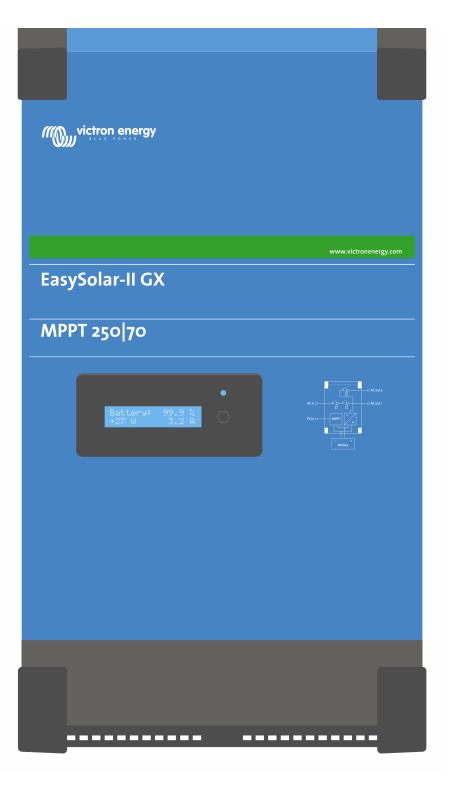

# **EasySolar-II GX - Manuel du produit**

24/3000/70-32, 48/3000/35-32, 48/5000/70-50

Rev. 13 - 07/2024 Ce manuel est également disponible au format [HTML5](https://www.victronenergy.com/media/pg/EasySolar-II_GX/fr/index-fr.html).

## Table des matières

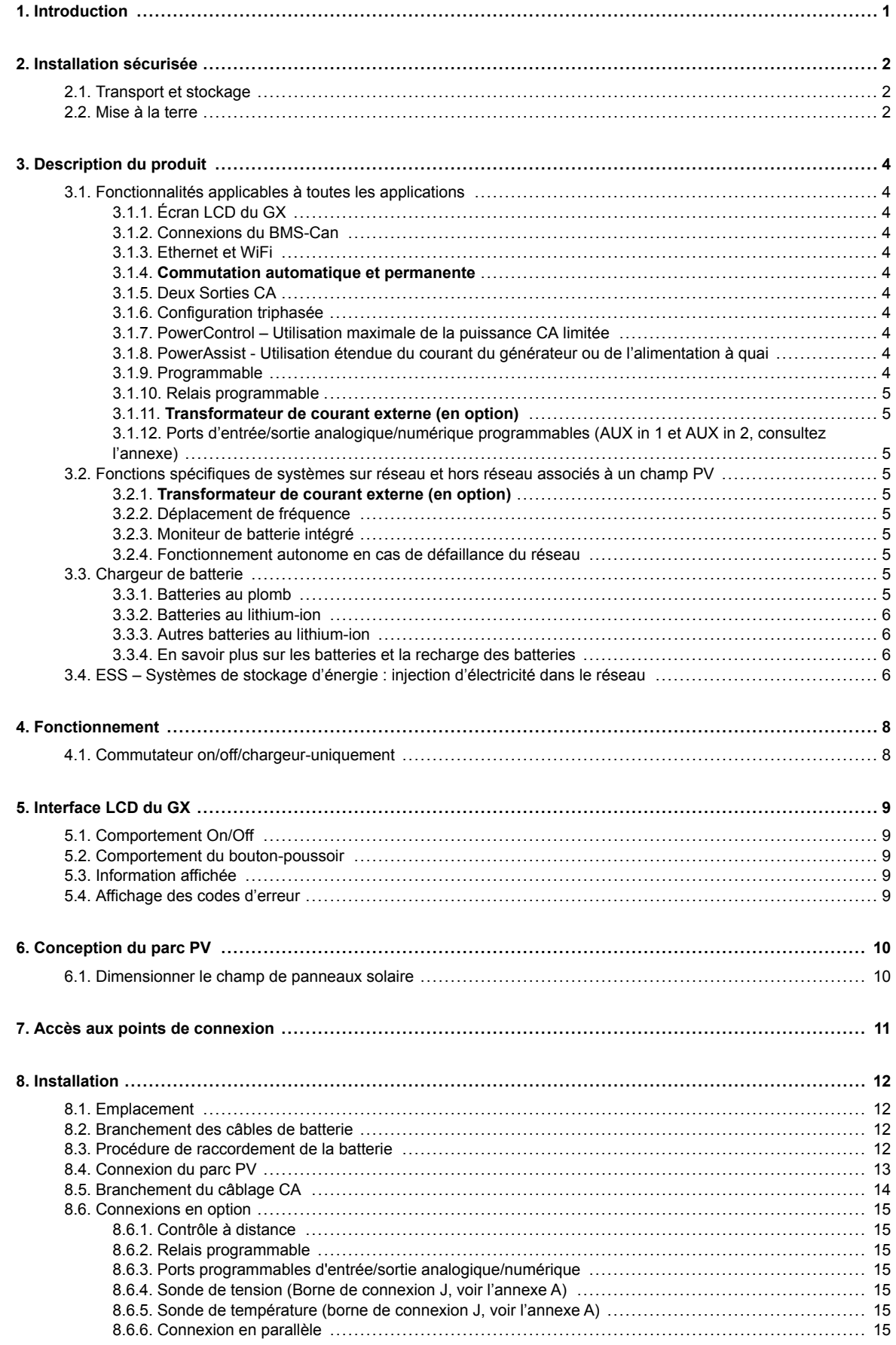

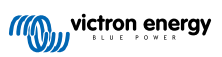

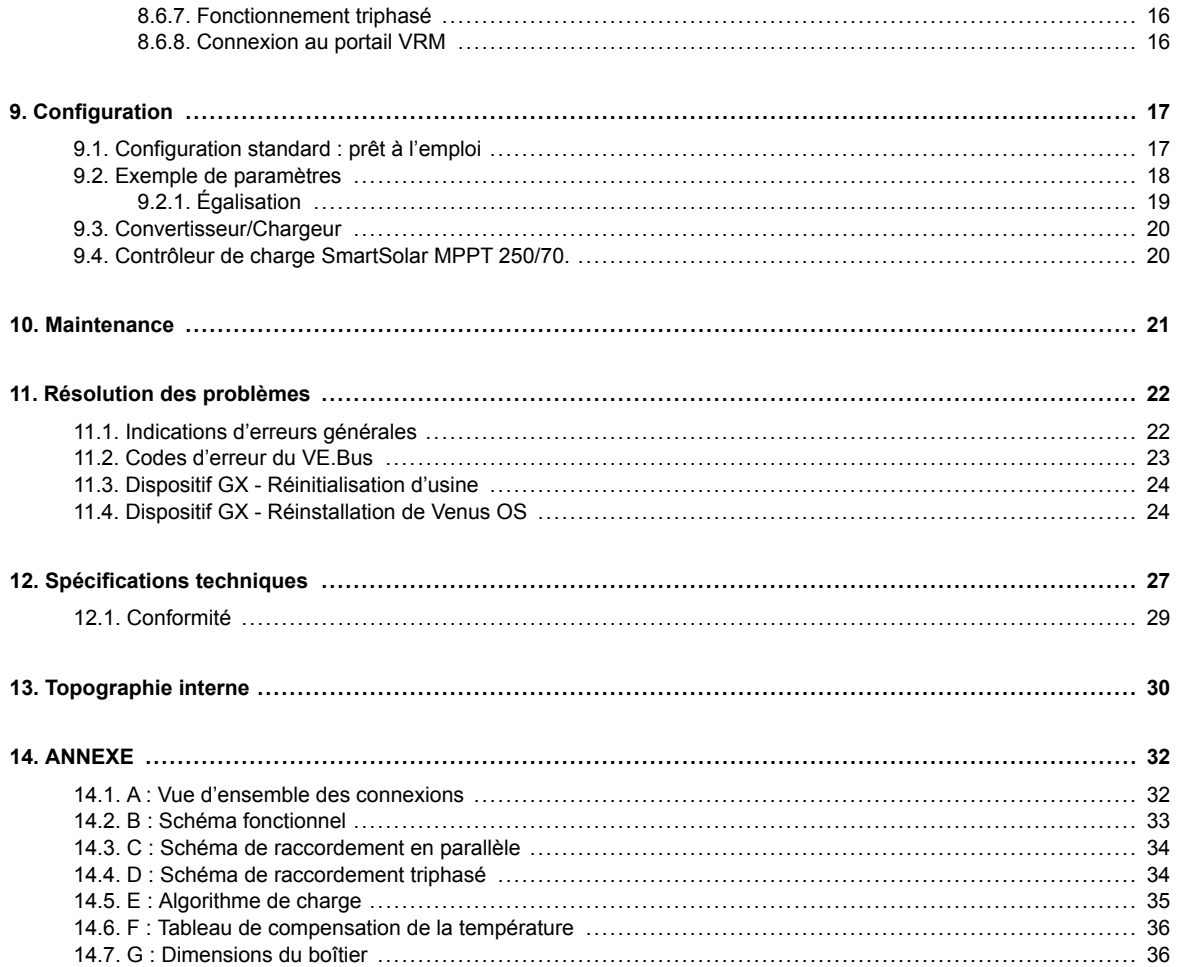

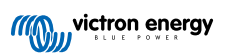

## <span id="page-3-0"></span>**1. Introduction**

- Le Victron EasySolar-II GX intègre les composants suivants :
- Un puissant onduleur/chargeur MultiPlus-II
- Un contrôleur de charge solaire SmartSolar MPPT
- Un appareil GX avec écran de 2x 16 caractères.

Ces éléments sont livrés pré-branchés et pré-configurés, le tout à l'intérieur d'une seule unité. La plupart des installations s'en trouvent grandement simplifiées, et le gain de temps et d'argent est considérable.

Ce document explique comment tous les composants se doivent être disposés ensemble, comment installer le produit et quelle documentation utiliser pour sa configuration et d'autres détails concernant ses différentes parties.

Ce document présente les points suivants :

- Fonctions
- Comportement
- Caractéristiques
- Limitations
- Instructions d'installation
- Étapes de dépannages

Vous devez lire ce manuel pour comprendre comment utiliser votre produit de manière sûre et fiable.

Ce manuel s'applique au :

- EasySolar-II GX 24/3000/70-32
- EasySolar-II GX 48/3000/35-32
- EasySolar-II GX 48/5000/70-50

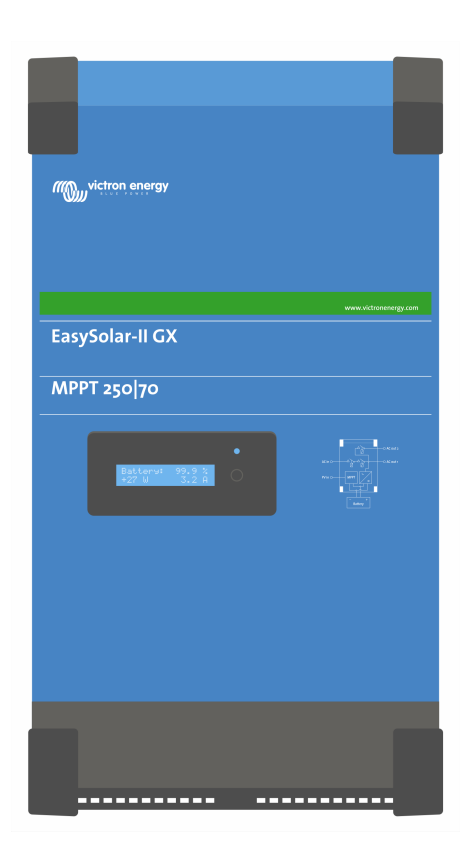

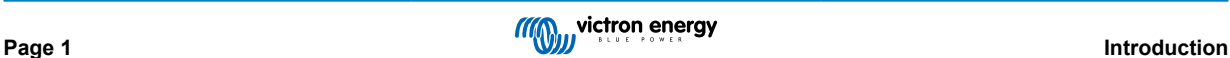

## <span id="page-4-0"></span>**2. Installation sécurisée**

Veuillez lire la documentation fournie avec cet appareil avant de l'utiliser, afin de vous familiariser avec les symboles et les consignes de sécurité. Cet appareil a été conçu et testé conformément aux normes internationales. Le produit ne doit être utilisé que pour l'usage désigné.

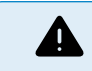

4

RISQUE DE DÉCHARGE ÉLECTRIQUE

L'appareil est utilisé conjointement avec une source d'énergie permanente (batterie). Même si l'appareil est hors tension, les bornes d'entrée et/ou de sortie peuvent présenter une tension électrique dangereuse. Toujours couper l'alimentation CA et débrancher la batterie avant d'effectuer une maintenance. Lorsque le réseau photovoltaïque est exposé à la lumière, il fournit une tension CC dangereusement élevée au convertisseur. Couvrez les panneaux solaires ou débranchez-les.

L'appareil ne contient aucun élément interne pouvant être réparé. Ne pas démonter le panneau avant et ne pas mettre l'appareil en marche tant que tous les panneaux ne sont pas mis en place. Toute maintenance doit être réalisée par du personnel qualifié.

Ne jamais utiliser l'appareil dans un endroit présentant un risque d'explosion de gaz ou de poussière. Consultez les caractéristiques fournies par le fabricant pour vous assurer que la batterie est adaptée à cet appareil. Les instructions de sécurité du fabricant de la batterie doivent toujours être respectées.

Cet appareil n'est pas prévu pour être utilisé par des personnes (dont les enfants) ayant un handicap physique, sensoriel ou mental, ou un manque d'expérience et de connaissances, sauf si elles se trouvent sous la supervision ou si elles ont reçu des instructions concernant l'utilisation de l'appareil d'une personne responsable de leur sécurité. Les enfants doivent être surveillés pour être sûr qu'ils ne jouent pas avec l'appareil.

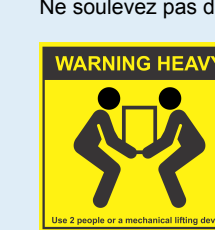

Ne soulevez pas d'objets lourds sans assistance

## **2.1. Transport et stockage**

Lors du stockage ou du transport de l'appareil, s'assurer que l'alimentation secteur et les bornes de la batterie sont débranchées.

Nous déclinons toute responsabilité en ce qui concerne les dommages lors du transport, si l'appareil n'est pas transporté dans son emballage d'origine.

Stocker l'appareil dans un endroit sec ; la température de stockage doit être comprise entre -20 et +60 °C.

Se référer au manuel du fabricant de la batterie pour tout ce qui concerne le transport, le stockage, la charge, la recharge et l'élimination de la batterie.

Protéger les modules solaires contre la lumière incidente durant l'installation, par exemple en les recouvrant.

Ne jamais toucher les bouts de câbles non isolés.

N'utiliser que des outils isolés.

### **2.2. Mise à la terre**

Mise à la terre de la batterie : cet appareil doit être installé dans un système avec mise à la terre négative.

Remarque : n'installez qu'une seule connexion de mise à la terre (de préférence à proximité de la batterie) pour éviter le dysfonctionnement du système.

- Mise à la terre du châssis : Un chemin de masse séparé pour la mise à la terre du châssis est autorisé car il est isolé de la borne positive et négative.
- NEC requiert l'utilisation d'un appareil externe de protection contre les défaillances de la mise à la terre (GFPD). Ces chargeurs MPPT ne disposent pas d'une protection interne contre les défaillances de mise à la terre. Le pôle négatif électrique du système devra être connecté à la masse à travers un GFPD et à un seul endroit (et juste un seul).
- Le chargeur ne doit pas être connecté à des champs PV mis à la terre. (Une connexion de masse uniquement)

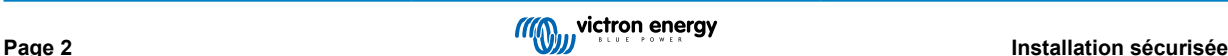

• Le positif et le négatif du générateur photovoltaïque ne doivent pas être mis à la terre. Mettez à la terre le cadre des panneaux photovoltaïques pour réduire le possible impact de la foudre.

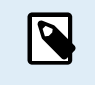

\*\*LORSQU'UNE DÉFAILLANCE DE LA MISE À LA TERRE EST INDIQUÉE, LES BORNES DE LA BATTERIE ET LES CIRCUITS CONNECTÉS RISQUENT DE NE PLUS ÊTRE À LA MASSE ET DE DEVENIR DANGEREUX.

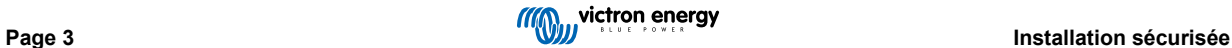

## <span id="page-6-0"></span>**3. Description du produit**

La base du produit est un onduleur sinusoïdal extrêmement puissant, un chargeur de batterie et un commutateur de transfert dans un boîtier compact. Il est adapté à une utilisation dans les applications marines, automobiles et terrestres fixes.

## **3.1. Fonctionnalités applicables à toutes les applications**

### **3.1.1. Écran LCD du GX**

Un écran rétroéclairé de 2 x 16 caractères affiche les paramètres du système.

#### **3.1.2. Connexions du BMS-Can**

Une connexion BMS-Can permet de connecter des batteries BMS compatibles avec un CAN-bus BMS 500 kbps. Les produits VE.Can comme par exemple les chargeurs solaires Victron MPPT ou un Lynx Shunt VE.Can ne sont PAS pris en charge.

#### **3.1.3. Ethernet et WiFi**

Les connexions Ethernet et Wifi permettent la surveillance du système local et à distance, ainsi que la connexion au portail VRM gratuit de Victron pour des informations à long terme sur les performances du système.

#### **3.1.4. Commutation automatique et permanente**

Les maisons ou les bâtiments équipés de panneaux solaires, ou d'une microcentrale énergétique pour l'électricité et le chauffage, ou bien d'autres sources d'énergie durable, disposent ainsi d'une puissance électrique autonome qui peut être utilisée pour les équipements indispensables (pompes de chauffage central, réfrigérateurs, congélateurs, connexions internet, etc.) en cas de panne de courant. Cependant, un problème subsiste : ces sources d'énergie durable connectées au réseau sont coupées dès que celui-ci tombe en panne. L'utilisation de l'appareil et de batteries peut résoudre ce problème : **l'appareil peut remplacer le réseau pendant une panne de courant**. Lorsque les sources d'énergie durable produisent plus de puissance qu'il n'en faut, ce produit utilise l'excédent pour charger les batteries ; et dans le cas d'une panne de courant, il se servira de ces dernières pour fournir une puissance supplémentaire.

#### **3.1.5. Deux Sorties CA**

En plus de la sortie sans interruption habituelle (AC-out-1), une sortie auxiliaire (AC-out-2) est disponible qui déconnecte sa charge en cas de fonctionnement sur batterie uniquement. Exemple : une chaudière électrique ne pouvant fonctionner que si l'entrée CA est disponible. Il existe plusieurs applications pour la sortie AC-out-2.

#### **3.1.6. Configuration triphasée**

L'unité peut être connectée à d'autres appareils et configurée pour une sortie triphasée. Jusqu'à 6 ensembles de trois peuvent être connectés en parallèle pour fournir une puissance d'onduleur de 45 kW / 54 kVA et une capacité de charge supérieure à 600 A.

#### **3.1.7. PowerControl – Utilisation maximale de la puissance CA limitée**

L'appareil peut fournir un courant de charge très important. Cela implique une demande importante d'énergie en provenance de l'entrée CA. Par conséquent, un courant maximal peut être défini. Le produit prend alors en compte les autres utilisateurs et utilise uniquement « l'excédent » pour charger les batteries.

#### **3.1.8. PowerAssist - Utilisation étendue du courant du générateur ou de l'alimentation à quai**

Cette fonction pousse encore plus loin le principe du PowerControl en permettant au produit de compléter la capacité de la source alternative. Lorsque la puissance de crête n'est souvent requise que pendant une période limitée, l'appareil s'assure qu'une puissance d'entrée CA insuffisante est immédiatement compensée par l'alimentation de la batterie. Et lorsque la demande diminue, l'excédent de puissance est utilisé pour recharger la batterie.

#### **3.1.9. Programmable**

Tous les réglages peuvent être modifiés grâce à un PC et un logiciel gratuit, disponible en téléchargement sur notre site internet [www.victronenergy.com](http://www.victronenergy.com). Consultez ce manuel pour davantage de renseignements : [https://www.victronenergy.fr/](https://www.victronenergy.fr/media/pg/VEConfigure_Manual/fr/index-fr.html) [media/pg/VEConfigure\\_Manual/fr/index-fr.html](https://www.victronenergy.fr/media/pg/VEConfigure_Manual/fr/index-fr.html)

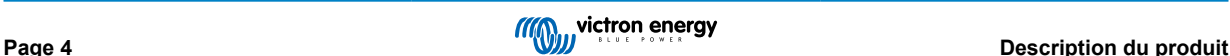

#### <span id="page-7-0"></span>**3.1.10. Relais programmable**

Le produit est équipé d'un relais programmable. Ce relais peut être programmé pour différentes applications, comme par exemple en tant que relais de démarrage

#### **3.1.11. Transformateur de courant externe (en option)**

Option de transformateur de courant externe pour implémenter PowerControl et PowerAssist avec détection de courant externe

#### **3.1.12. Ports d'entrée/sortie analogique/numérique programmables (AUX in 1 et AUX in 2, consultez l'annexe)**

Le produit est équipé de deux ports d'entrée/sortie analogique/numérique.

Ces ports peuvent être utilisés de différentes manières. Une application possible consiste à communiquer avec le BMS d'une batterie au lithium-ion.

### **3.2. Fonctions spécifiques de systèmes sur réseau et hors réseau associés à un champ PV**

#### **3.2.1. Transformateur de courant externe (en option)**

Lorsqu'il est utilisé dans une topologie parallèle au réseau, le convertisseur de courant interne ne peut pas mesurer le courant à destination ou en provenance du secteur. Dans ce cas, un transformateur de courant externe doit être utilisé. Voyez l'annexe A. Contactez votre distributeur Victron pour plus d'informations sur ce type d'installations.

#### **3.2.2. Déplacement de fréquence**

Lorsque les onduleurs solaires sont connectés à la sortie CA du produit, l'énergie solaire en excès est utilisée pour recharger les batteries. Dès que la tension d'absorption est atteinte, le courant de charge se réduira et l'excédent sera renvoyé dans le secteur. Si le secteur n'est pas disponible, le produit augmentera légèrement la fréquence CA pour réduire la puissance de l'onduleur solaire.

#### **3.2.3. Moniteur de batterie intégré**

La solution idéale est que l'appareil fasse partie d'un système hybride (entrée CA, convertisseur/chargeurs, batterie de stockage et énergie alternative). Le contrôleur de batterie intégré peut être configuré pour ouvrir et fermer le relais :

- démarrer à un pourcentage de décharge préconfiguré
- démarrer (avec un délai préconfiguré) à une tension de batterie préconfigurée
- démarrer (avec un délai préconfiguré) à un niveau de charge préconfiguré
- arrêter à une tension de batterie préconfigurée
- arrêter (avec un délai préconfiguré) après l'achèvement de la phase de charge bulk
- arrêter (avec un délai préconfiguré) à un niveau de charge préconfiguré

#### **3.2.4. Fonctionnement autonome en cas de défaillance du réseau**

Les maisons ou les bâtiments équipés de panneaux solaires, ou d'une microcentrale énergétique pour l'électricité et le chauffage, ou bien d'autres sources d'énergie durable, disposent ainsi d'une puissance électrique autonome qui peut être utilisée pour les équipements indispensables (pompes de chauffage central, réfrigérateurs, congélateurs, connexions internet, etc.) en cas de panne de courant. Cependant, un problème subsiste : ces sources d'énergie durable connectées au réseau sont coupées dès que celui-ci tombe en panne. L'utilisation de l'appareil et de batteries peut résoudre ce problème : **l'appareil peut remplacer le réseau pendant une panne de courant**. Lorsque les sources d'énergie durable produisent plus de puissance qu'il n'en faut, ce produit utilise l'excédent pour charger les batteries ; et dans le cas d'une panne de courant, il se servira de ces dernières pour fournir une puissance supplémentaire.

### **3.3. Chargeur de batterie**

#### **3.3.1. Batteries au plomb**

**Algorithme de charge adaptative à 4 phases : Bulk – Absorption - Float – Stockage**

<span id="page-8-0"></span>Le système de gestion de batterie adaptative contrôlé par microprocesseur peut être réglé pour divers types de batteries. La fonction « adaptative » adapte automatiquement le processus de charge à l'utilisation de la batterie.

#### **La quantité correcte de charge : durée d'absorption variable**

Dans le cas d'un léger déchargement de batterie, l'absorption est maintenue réduite afin d'empêcher une surcharge et une formation de gaz excessive. Après un déchargement important, le temps d'absorption est automatiquement rallongé afin de recharger complètement la batterie.

#### **Prévention des détériorations dues au gazage : le mode BatterySafe**

Si, pour recharger rapidement une batterie, une puissance de charge élevée est associée à une tension d'absorption élevée, la détérioration due à un gazage excessif sera évitée en limitant automatiquement la progression de la tension une fois la tension de gazage atteinte.

#### **Moins d'entretien et de vieillissement quand la batterie n'est pas utilisée : le mode stockage**

Le mode stockage se déclenche lorsque la batterie n'a pas été sollicitée pendant 24 heures. En mode stockage, la tension float est réduite à 2,2 V/cellule pour minimiser le gazage et la corrosion des plaques positives. Une fois par semaine, la tension est relevée au niveau d'absorption pour « égaliser » la batterie. Cette fonction empêche la stratification de l'électrolyte et la sulfatation qui sont des causes majeures de défaillance précoce d'une batterie.

#### **Sonde de tension de batterie : la tension de charge correcte**

La perte de tension due à la résistance des câbles peut être compensée en utilisant un dispositif de lecture de tension directement sur le bus CC ou sur les bornes de la batterie.

#### **Tension de batterie et compensation de température**

La sonde de température, qui est fournie avec le produit, sert à réduire la tension de charge quand la température de la batterie augmente. Ceci est particulièrement important pour les batteries sans entretien qui pourraient se dessécher suite à une surcharge.

#### **3.3.2. Batteries au lithium-ion**

#### **Batteries Lithium Battery Smart de Victron**

Utilisation du BMS VE.Bus

#### **3.3.3. Autres batteries au lithium-ion**

Voir [https://www.victronenergy.com/live/battery\\_compatibility:start](https://www.victronenergy.com/live/battery_compatibility:start)

#### **3.3.4. En savoir plus sur les batteries et la recharge des batteries**

Notre livre « Énergie sans limites » donne de plus amples informations sur les batteries et leur recharge. Il est disponible gratuitement sur notre site internet [: https://www.victronenergy.fr/support-and-downloads/technical-information.](https://www.victronenergy.fr/support-and-downloads/technical-information)

Pour davantage d'informations sur les caractéristiques de charge adaptative, veuillez vous référer à la section « Plus d'information » sur notre site Web.

## **3.4. ESS – Systèmes de stockage d'énergie : injection d'électricité dans le réseau**

Lorsque cet appareil est utilisé dans une configuration dans laquelle il injectera de l'énergie dans le réseau, il est nécessaire d'activer la conformité du code de réseau en sélectionnant le paramètre de code de réseau correspondant au pays avec l'outil VEConfigure.

Une fois définie, un mot de passe sera nécessaire pour désactiver cette conformité au code de réseau ou pour modifier les paramètres concernant ce code. Contactez votre distributeur Victron si vous avez besoin de ce mot de passe.

En fonction du code de réseau, il y a plusieurs modes de contrôles de la puissance réactive ;

- Cos fixe φ
- Cos φ en tant que fonction de P
- Q fixe
- Q en tant que fonction de la tension d'entrée

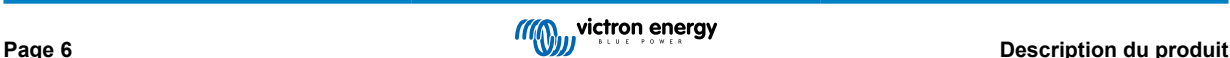

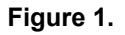

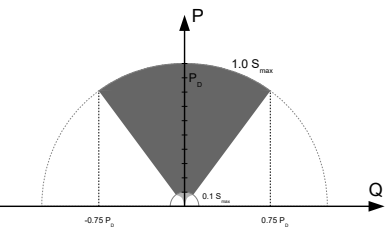

Capacité de puissance réactive

Si le code de réseau local n'est pas pris en charge par le produit, un périphérique d'interface certifié externe doit être utilisé pour connecter le produit au réseau.

Le produit peut également être utilisé comme un onduleur bidirectionnel fonctionnant parallèlement au réseau, intégré dans un système conçu par le client (PLC ou autre) qui prend en charge la boucle de contrôle et la mesure du réseau.

#### **Note spéciale concernant NRS-097 (Afrique du Sud)**

- 1. L'impédance maximale autorisée du réseau est de 0,28 Ω + j 0,18 Ω
- 2. Dans le cas de plusieurs unités monophasées, l'onduleur ne remplit l'exigence de déséquilibre que lorsque l'installation comprend le Color Control GX.

#### **Notes spéciales concernant AS 4777.2 (Australie/Nouvelle-Zélande)**

1. Dans une installation où la continuité du neutre vers le consommateur ne peut être interrompue, l'installateur doit placer un fil entre AC-in N et AC-out N. En outre, le code réseau « Australia X: AS/NZS 4777.2:2020 stand alone app. M (with N-bypass) » doit être sélectionné. Dans ce cas, le relais de terre reste ouvert, et en mode interconnexion (pass-through), le relais interne du neutre ne fonctionne pas.

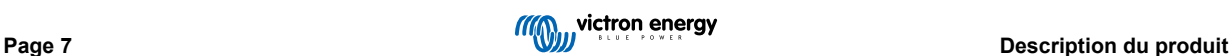

## <span id="page-10-0"></span>**4. Fonctionnement**

## **4.1. Commutateur on/off/chargeur-uniquement**

L'interrupteur est situé sur la face inférieure en bas à droite de cet appareil.

L'interrupteur a trois positions. La position centrale 0 signifie Désactivé (Off). La position I signifie Activée (On) et la position II signifie Chargeur uniquement .

Lorsqu'il est réglé sur « I / On » (basculé vers l'avant de l'unité), le produit se met en marche et l'onduleur est entièrement fonctionnel.

Lorsqu'une tension CA est connectée à la borne « AC in », elle sera commutée via la borne « AC out », si elle est conforme aux spécifications. L'onduleur s'éteint et le chargeur commence le chargement. « Bulk », « Absorption » ou « Float » s'afficheront, selon le mode du chargeur.

Si la tension de la borne « AC in » est rejetée, l'onduleur se met en marche.

Lorsque l'interrupteur est réglé sur «II / Chargeur uniquement », seul le chargeur de batterie du Multi fonctionne (si la tension secteur est présente). Dans ce mode, la tension d'entrée est également dirigée sur la borne « AC-out ».

**REMARQUE :** Lorsque seule la fonction chargeur est requise, assurez-vous que l'interrupteur est réglé sur « II / Chargeur uniquement ». Cela empêchera la mise en marche de l'onduleur en cas de coupure de l'alimentation secteur, ce qui aurait pour conséquence de vider les batteries.

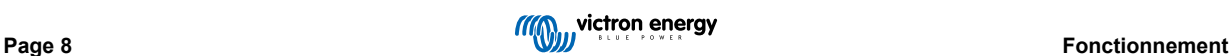

## <span id="page-11-0"></span>**5. Interface LCD du GX**

L'écran d'affichage présentera des informations utiles sur votre système.

### **5.1. Comportement On/Off**

Lorsque le produit est éteint avec l'interrupteur physique de l'appareil ou avec les bornes On/Off à distance, la carte GX est également éteinte. Si vous changez de produit à distance, à l'aide d'un multi-contrôle numérique, la carte GX restera alimentée. De plus, lorsque vous éteignez l'onduleur/chargeur depuis les menus GX, la carte GX reste alimentée.

Enfin, lorsque l'onduleur/chargeur s'éteint en raison d'une alarme, comme une batterie faible ou une surchauffe, la carte GX restera également alimentée et fonctionnelle.

### **5.2. Comportement du bouton-poussoir**

Lorsque la carte GX est allumée, appuyez sur le bouton à côté de l'écran pour augmenter la luminosité du rétroéclairage. Le rétro-éclairage s'éteint au bout de 5 minutes.

Une fois le rétroéclairage activé, appuyez à nouveau sur le bouton pour parcourir les options d'affichage disponibles. Certaines options s'affichent automatiquement et d'autres ont besoin une pression sur un bouton pour s'afficher.

## **5.3. Information affichée**

- État de l'énergie solaire, de la tension et de la charge (étant connecté)
- Codes de motif ESS/DVCC (étant actifs)
- Rendement solaire quotidien
- État de charge du convertisseur/chargeur
- État de charge, puissance et tension de la batterie
- Adresse IP réseau et type de connexion (étant connecté).
- Puissance d'entrée et de sortie CA

Dans un système à plusieurs phases, des informations supplémentaires sur l'entrée et la sortie CA seront disponibles, par exemple :

- Tension et alimentation d'entrée CA de phase 1.
- Tension et alimentation de sortie CA de phase 1.
- Tension et alimentation d'entrée CA de phase 2.
- Tension et alimentation de sortie CA de phase 2.
- Tension et alimentation d'entrée CA de phase 3.
- Tension et alimentation de sortie CA de phase 3.

### **5.4. Affichage des codes d'erreur**

S'il y a une erreur dans le système, le code d'erreur sera affiché à l'écran. L'écran affichera les numéros de code d'erreur VE.Bus et les codes d'erreur MPPT (étant connecté).

Les informations de base sur les codes d'erreur VE.Bus se trouvent dans la section Indications d'erreur.

Pour plus de détails sur les codes d'erreur, veuillez consulter :

[Codes d'erreur VE.Bus](https://www.victronenergy.com/live/ve.bus:ve.bus_error_codes)

[Codes d'erreur MPPT](https://www.victronenergy.com/live/mppt-error-codes)

L'erreur s'affiche jusqu'à ce qu'elle soit résolue.

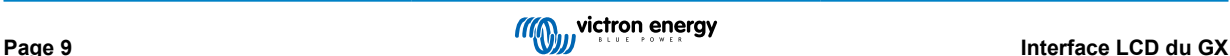

## <span id="page-12-0"></span>**6. Conception du parc PV**

### **6.1. Dimensionner le champ de panneaux solaire**

Nous recommandons d'utiliser le [calculateur permettant de définir la taille du MPPT et qui est disponible sur notre site Web](https://www.victronenergy.fr/solar-charge-controllers)

- Le contrôleur ne fonctionnera que si la tension PV dépasse la tension de la batterie (Vbat).
- La tension PV doit dépasser Vbat +5 V pour que le contrôleur se mette en marche. Ensuite, la tension PV minimale est Vbat +1 V
- La Tension maximale en circuit ouvert du panneau photovoltaïque est de 250 V.
- Le courant de court-circuit maximum du panneau photovoltaïque est de 35 V.

Par exemple :

- Nombre minimal de cellules en série : 144 cellules (4 panneaux de 12 V ou 2 panneaux de 24 V en série).
- Maximum : 360 cellules (panneau de 10x 12 V ou 5x 24 en série).

*Remarque : à basse température, la tension en circuit ouvert d'un réseau de 360 cellules peut dépasser 250 V, selon les conditions locales et les spécifications des cellules. Dans ce cas, le nombre de cellules en série doit être réduit.*

Le composant MPPT de l'EasySolar-II GX est préprogrammé pour répondre aux conditions requises de tension nominale de la batterie de l'onduleur/chargeur inclus dans l'ensemble. Des paramètres spécifiques pour la tension de charge de la batterie devront peut-être être programmés en plus de ceux relatifs à la tension de l'onduleur/chargeur.

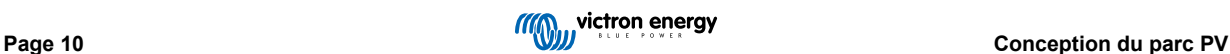

## <span id="page-13-0"></span>**7. Accès aux points de connexion**

Vous pouvez accéder à toutes les connexions électriques en retirant la plaque inférieure. Les photos ci-dessous montrent les EasySolar-II GX 3K et 5K sans la plaque.

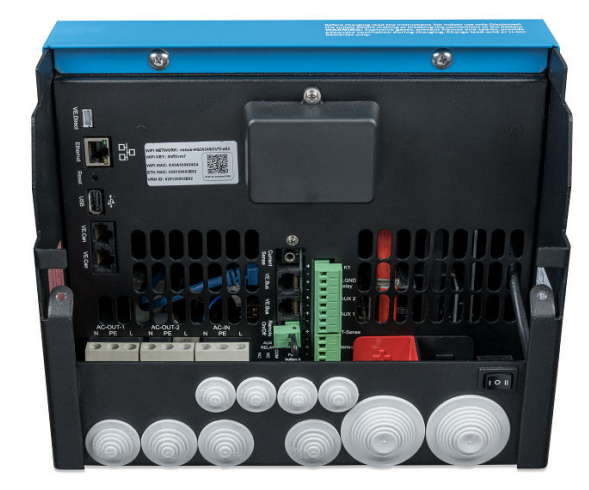

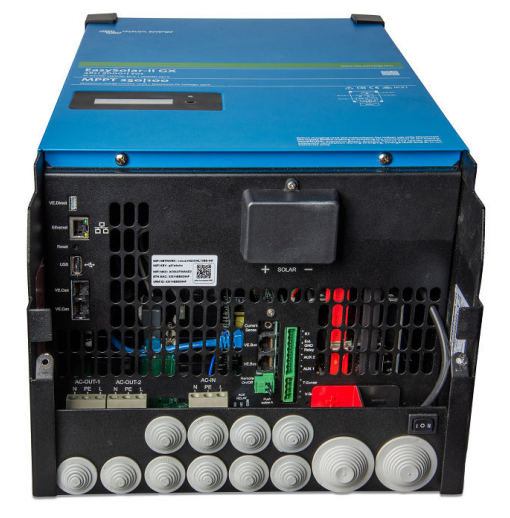

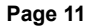

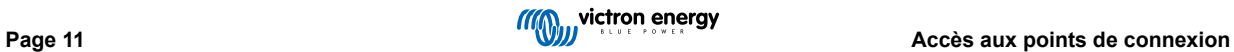

## <span id="page-14-0"></span>**8. Installation**

Ce produit contient des tensions potentiellement dangereuses. Il ne doit être installé que sous la supervision d'un installateur qualifié qualifié ayant la formation appropriée et soumis aux exigences locales. Veuillez contacter Victron Energy pour plus d'informations ou la formation nécessaire

## **8.1. Emplacement**

Le produit doit être installé dans un endroit sec et bien ventilé, aussi près que possible des batteries. Conserver un espace libre d'au moins 10 cm autour de l'appareil pour son refroidissement.

Une température ambiante trop élevée aura les conséquences suivantes :

• Réduction de la longévité.

• Courant de charge réduit.

• Puissance de crête réduite ou arrêt total de l'onduleur. Ne jamais placer l'appareil directement au-dessus des batteries.

Ce produit convient peut être monté au mur. Pour le montage, un crochet et deux orifices sont disponibles à l'arrière du boîtier (voir l'annexe G). L'appareil peut être monté horizontalement ou verticalement. Pour un refroidissement optimal, le montage vertical est préférable.

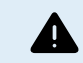

L'intérieur de l'appareil doit rester accessible après l'installation.

Conservez une distance minimale entre l'appareil et les batteries afin de réduire les pertes de tension dans les câbles.

Pour des raisons de sécurité, cet appareil doit être installé dans un environnement résistant à la chaleur. Évitez la présence de produits tels que des produits chimiques, des composants synthétiques, des rideaux ou d'autres textiles, à proximité de l'appareil.

## **8.2. Branchement des câbles de batterie**

Pour bénéficier de la puissance maximale de l'appareil, il est nécessaire d'utiliser des batteries de capacité suffisante et des câbles de section suffisante. Voir tableau.

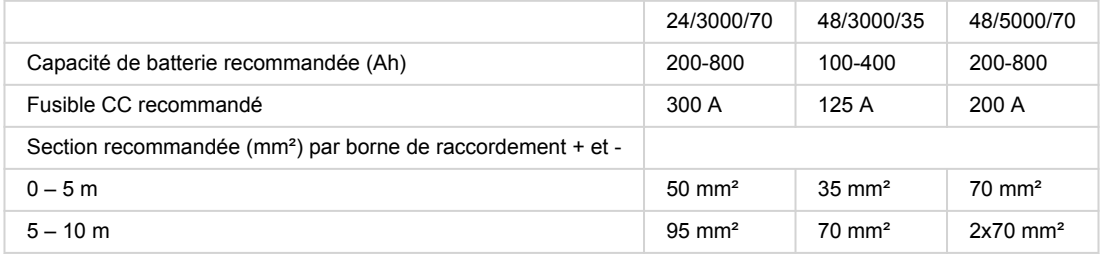

Remarque : la résistance interne est un facteur important si vous utilisez des batteries de faible capacité. Veuillez consulter votre fournisseur ou les chapitres correspondants dans notre livre « Énergie Sans Limites », téléchargeable sur notre site web.

## **8.3. Procédure de raccordement de la batterie**

Procédez comme suit pour raccorder les câbles de batterie :

Utilisez une clé à pipe isolante afin d'éviter de court-circuiter la batterie. Évitez de court-circuiter les câbles de la batterie.

Lorsque vous raccordez la batterie, vous devez être particulièrement attentif et précautionneux. La polarité correcte doit être confirmée avec un multimètre avant la connexion. La connexion d'une batterie avec une polarité incorrecte détruira l'appareil et n'est pas couverte par la garantie.

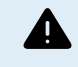

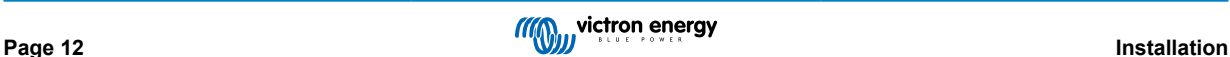

<span id="page-15-0"></span>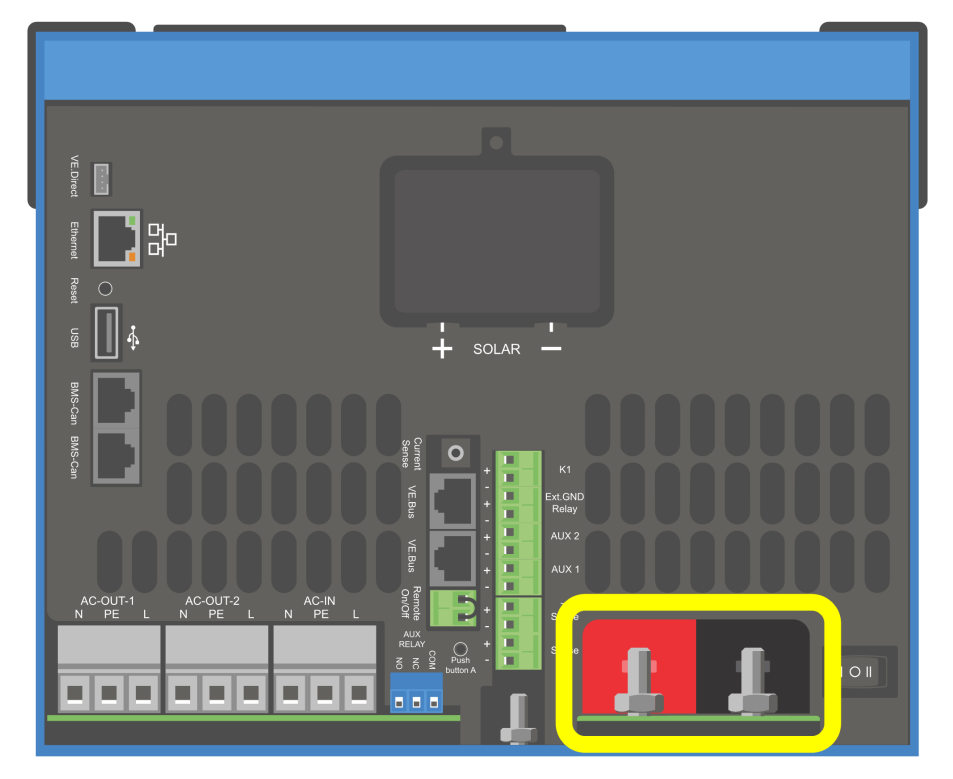

- Connectez les câbles de la batterie. D'abord le câble puis le +. N'oubliez pas qu'il peut y avoir une étincelle lors de brancher la batterie.
- Serrer les écrous aux couples prescrits pour une résistance de contact minimale.

## **8.4. Connexion du parc PV**

- 1. Confirmez que la polarité PV est correcte.
- 2. Retirez le cache de la connexion solaire.
- 3. Branchez le parc de panneaux solaires aux boulons solaires M6.

REMARQUE : s'il est branché avec une polarité inversée, la tension PV chutera, le contrôleur chauffera mais ne chargera pas la batterie.

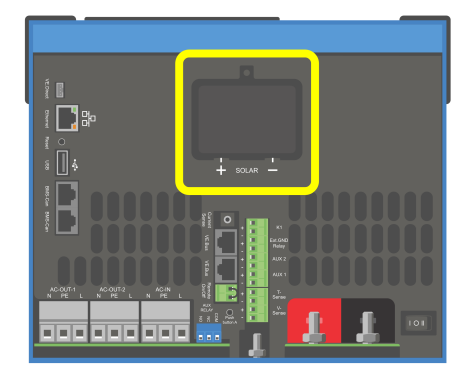

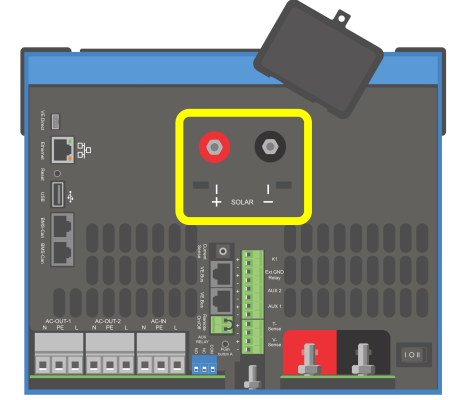

## <span id="page-16-0"></span>**8.5. Branchement du câblage CA**

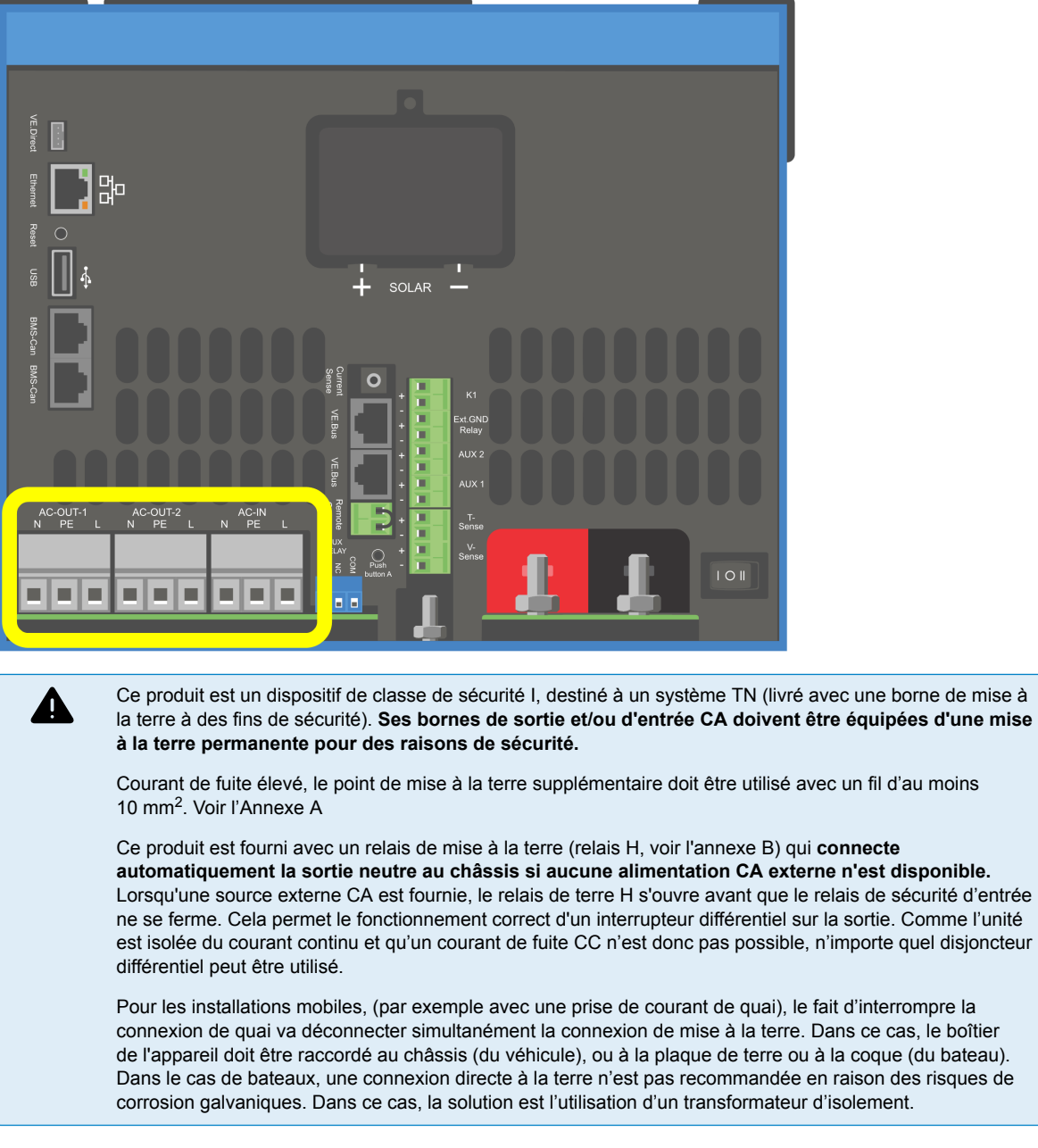

Les borniers sont disponibles sur la carte du circuit imprimé. Voir Annexe A.

#### **Ne pas inverser le fil du neutre et celui de la phase en branchant l'alimentation CA.**

- **AC-in** Le câble d'entrée CA peut être connecté au bornier « AC-in ». De gauche à droite : « N » (neutre), « PE » (terre) et « L » (phase) **L'entrée CA doit être protégée par un fusible ou un disjoncteur magnétique de 32 A ou moins, et la section du câble doit être dimensionnée en conséquence.** Si la valeur nominale de l'alimentation en CA est inférieure, le fusible ou le disjoncteur magnétique doit être réduit en conséquence. La section du connecteur de terre doit être au moins égale à celle des conducteurs CA.
- **AC-out-1** Le câble de sortie AC peut être connecté directement au bornier « AC-out ». De gauche à droite : « N » (neutre), « PE » (terre) et « L » (phase). Grâce à la fonction PowerAssist, le Multi peut ajouter à la sortie sa puissance nominale (ex. : 3000 / 230 = 13 A) lorsque des périodes de puissance de pointe sont requises. Avec un courant d'entrée maximal de 32A, cela signifie que la sortie peut alimenter jusqu'à 32 + 13 = 45 A. Un disjoncteur de fuite à la terre et un fusible ou un coupe-circuit destiné à supporter la charge attendue, doivent être inclus en série avec la sortie, et la section du câble doit être dimensionnée en conséquence.
- **AC-out-2** Une seconde sortie est disponible pour déconnecter sa charge consommatrice en cas de fonctionnement sur batterie. Sur ces bornes, l'équipement connecté ne peut fonctionner que si la tension CA est disponible sur AC-in-1, par exemple, une chaudière électrique ou un climatiseur. Le consommateur sur AC-out-2 est déconnecté immédiatement lorsque le convertisseur/chargeur passe en fonctionnement sur batterie. Une fois que l'alimentation CA est disponible sur AC-in-1, le

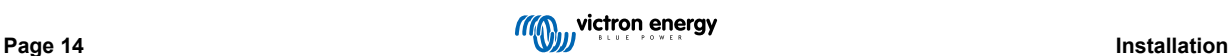

<span id="page-17-0"></span>consommateur sur AC-out-2 se reconnecte après un laps de temps d'environ 2 minutes. Ceci permet de stabiliser un groupe électrogène.

## **8.6. Connexions en option**

Un certain nombre de connexions optionnelles sont possibles :

#### **8.6.1. Contrôle à distance**

L'appareil peut être contrôlé à distance de deux façons.

- Avec un interrupteur externe (borne de connexion M, voir Annexe A). Fonctionne uniquement si l'interrupteur de l'appareil est réglé sur « Marche (On) ».
- Avec un panneau Digital Multi Control (connecté à l'une des deux prises RJ45 L, voir Annexe A). Fonctionne uniquement si l'interrupteur de l'appareil est réglé sur « Marche (On) »

Le panneau Digital Multi Control possède un bouton rotatif avec lequel le courant maximum de l'entrée CA peut être réglé : voir PowerControl et PowerAssist.

#### **8.6.2. Relais programmable**

Ce relais peut être programmé pour tout type d'applications, comme par exemple en tant que relais de démarrage d'un générateur.

#### **8.6.3. Ports programmables d'entrée/sortie analogique/numérique**

Le produit est équipé de deux ports d'entrée/sortie analogique/numérique.

Ces ports peuvent être utilisés de différentes manières. Une application possible consiste à communiquer avec le BMS d'une batterie au lithium-ion.

#### **8.6.4. Sonde de tension (Borne de connexion J, voir l'annexe A)**

Pour compenser des pertes possibles dans les câbles au cours du processus de charge, une sonde à deux fils peut être raccordée directement à la batterie ou aux points de distribution positifs ou négatifs afin de pouvoir mesurer la tension. Utilisez des câbles avec une section de 0,75 mm².

Pendant la charge de la batterie, l'onduleur/chargeur compensera la chute de tension sur les câbles CC jusqu'à un maximum de 1 volt (soit 1 V sur la connexion positive et 1 V sur la connexion négative). S'il y a un risque que les chutes de tension soient plus importantes que 1 V, le courant de charge sera limité de telle manière que la chute de tension restera limitée à 1 V.

#### **8.6.5. Sonde de température (borne de connexion J, voir l'annexe A)**

Pour une charge compensée en température, vous pouvez connecter le capteur de température (fourni avec l'onduleur/ chargeur). La sonde est isolée et doit être fixée à la borne négative de la batterie.

#### **8.6.6. Connexion en parallèle**

Il est nécessaire d'utiliser des unités identiques pour les systèmes triphasés et parallèles. Dans ce cas, comme un seul appareil GX est autorisé par système, si vous souhaitez mettre en parallèle et/ou triphasé avec ce produit, vous devez trouver le même modèle MultiPlus-II à coupler.

Pour vous aider à trouver des unités identiques, envisagez plutôt d'utiliser MultiPlus-II pour les systèmes parallèles et triphasés, et un appareil GX externe.

Jusqu'à six unités peuvent être raccordées en parallèle. Lors de la connexion de ce produit avec MultiPlus-II dans un système parallèle, les conditions suivantes doivent être remplies :

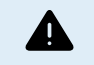

Il est essentiel que la borne négative de la batterie entre les unités soit toujours connectée. Un fusible ou un disjoncteur n'est pas autorisé sur le négatif.

- Toutes les unités doivent être connectées à la même batterie.
- Un maximum de six unités peut être connecté en parallèle.
- Les appareils doivent être identiques (à l'exception de la partie GX) et avoir le même firmware.
- Les câbles de raccordement CC entre les appareils doivent être de longueur égale et de section identique.
- <span id="page-18-0"></span>• Si un point de distribution CC positif et négatif est utilisé, la section de la connexion entre les batteries et le point de distribution CC doit au moins être égale à la somme des sections transversales requises des connexions entre le point de distribution et les unités.
- Connectez toujours les câbles négatifs de la batterie avant de placer les câbles UTP.
- Placez les unités les unes à côté des autres, mais laissez au moins 10 cm à des fins de ventilation sous, au-dessus et à côté des unités.
- Les câbles UTP doivent être branchés directement entre les appareils (et le tableau de commande). Les boîtiers de connexion/ séparation ne sont pas autorisés.
- Un seul moyen de commande à distance (tableau ou interrupteur) peut être raccordé au **système**. Cela veut dire un seul GX. Si plusieurs modèles GX doivent être connectés en parallèle ou en mode triphasé, la connexion interne entre la carte GX et les autres éléments doit être déconnectée. C'est pourquoi, nous vous recommandons d'utiliser les modèles MultiPlus sans dispositif GX intégré pour ces systèmes.

#### **8.6.7. Fonctionnement triphasé**

Le produit peut également être utilisé en configuration étoile (Y) triphasée. Pour ce faire, une connexion est établie entre les appareils par l'intermédiaire de câbles standard RJ-45 UTP (comme pour le fonctionnement en parallèle). Le système aura besoin de réglages supplémentaires.

Conditions préalables : voir la section Détection de tension

- 1. Remarque : le produit n'est pas adapté à une configuration delta (Δ) triphasée.
- 2. Lorsque le code de réseau AS4777.2 a été sélectionné dans VEConfigure, seules 2 unités en parallèle par phase sont autorisées dans un système triphasé.

Pour plus de détails sur la configuration parallèle et triphasée, discutez toujours d'abord avec votre distributeur Victron et consultez ce manuel spécifique

[https://www.victronenergy.com/live/ve.bus:manual\\_parallel\\_and\\_three\\_phase\\_systems](https://www.victronenergy.com/live/ve.bus:manual_parallel_and_three_phase_systems)

#### **8.6.8. Connexion au portail VRM**

La connexion du produit à VRM nécessite une connexion Internet. Cela peut être fait via le wifi, ou de préférence un câble Ethernet câblé vers un routeur connecté sur Internet.

L'ID du site VRM est situé sur un autocollant à l'intérieur de la zone de connexion des câbles de l'appareil.

Pour plus d'informations sur la configuration de VRM, voir le manuel [Guide de démarrage de VRM.](https://www.victronenergy.com/live/vrm_portal:getting_started)

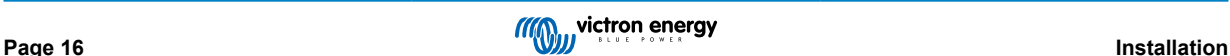

## <span id="page-19-0"></span>**9. Configuration**

**Cette section est principalement destinée aux applications autonomes**

**Pour les systèmes de stockage d'énergie connectés au réseau (ESS), voir** <https://www.victronenergy.com/live/ess:start>

- Les paramètres ne peuvent être modifiés que par un installateur qualifié et qualifié, et soumis aux exigences locales. Veuillez contacter Victron pour plus d'informations ou la formation nécessaire.
- Lisez attentivement les instructions avant toute modification.
- Pendant la configuration du chargeur, l'entrée CA doit être débranchée.

## **9.1. Configuration standard : prêt à l'emploi**

À la livraison, le produit est réglé sur les valeurs d'usine standard. En général, ces réglages sont adaptés au fonctionnement d'un seul appareil.

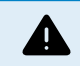

il est possible que la tension de charge des batteries par défaut ne soit pas adaptée à vos batteries ! Consultez la documentation du fabricant ou le fournisseur de vos batteries !

#### **Réglages d'usine standard**

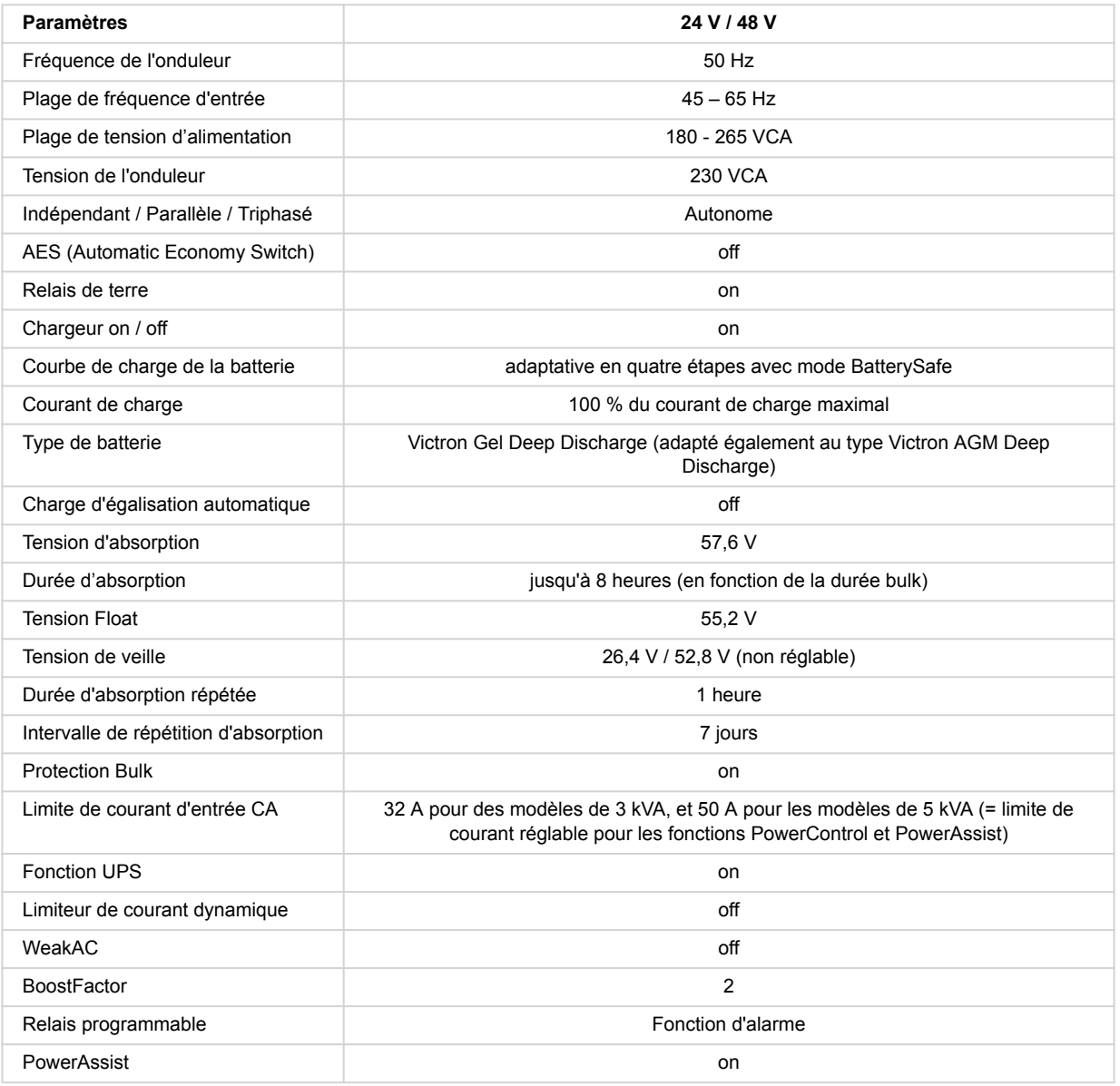

### <span id="page-20-0"></span>**9.2. Exemple de paramètres**

Les réglages non explicites sont brièvement décrits ci-dessous. Pour plus d'informations, reportez-vous aux fichiers d'aide des programmes de configuration du logiciel.

#### **Fréquence de l'onduleur**

La fréquence de sortie si aucune tension CA n'est présente sur l'entrée.

Réglage : 50 Hz ; 60 Hz

#### **Plage de fréquence d'entrée**

Plage de fréquences d'entrée acceptée. L'appareil se synchronise dans cette plage avec la fréquence d'entrée CA. La fréquence de sortie est alors égale à la fréquence d'entrée.

Réglage : 45 – 65 Hz; 45 – 55 Hz; 55 – 65 Hz

#### **Plage de tension d'alimentation**

Plage de tension acceptée. L' appareil se synchronise dans cette plage avec l'entrée CA. La tension de sortie est alors égale à la tension d'entrée.

Réglage :

Limite inférieure : 180 – 230 V

Limite supérieure : 230 – 270 V

**Remarque :** la configuration de la limite inférieure standard de 180 V est prévue pour une connexion à une alimentation secteur faible, ou à un générateur avec une sortie CA instable. La configuration pourrait impliquer l'arrêt du système connecté à un générateur CA synchrone, avec régulation de tension extérieure, à oscillations libres, sans balai (générateur AVR synchrone). La plupart des générateurs 10 kVA ou plus sont des générateurs AVR synchrones. L'arrêt commence quand le générateur est stoppé et baisse de régime pendant que l'AVR essaie simultanément de maintenir la tension de sortie du générateur à 230 V.

La solution consiste à augmenter le réglage de la limite inférieure à 210 VAC (la sortie des générateurs AVR est généralement très stable), ou à déconnecter le produit du générateur lorsqu'un signal d'arrêt du générateur est donné (à l'aide d'un contacteur CA installé en série avec le Générateur).

#### **Tension de l'onduleur**

Tension de sortie en fonctionnement sur batterie.

Réglage : 210 - 245 V

#### **Fonctionnement autonome / parallèle / réglage 2-3 phases**

En utilisant plusieurs appareils, il est possible de :

- augmenter la puissance totale de l'onduleur (plusieurs appareils en parallèle).
- créer un système en phase divisée avec un autotransformateur séparé : voir la ficher technique et le manuel relatif à l'autotransformateur.
- créer un système triphasé.

Les paramètres standard du produit concernent un seul appareil en fonctionnement autonome.

#### **AES (Automatic Economy Switch)**

Si ce réglage est défini sur « on » et si aucune charge n'est disponible ou avec des charges faibles, la consommation électrique sera réduite d'environ 20 % en « rétrécissant » légèrement la tension sinusoïdale. Applicable uniquement à une configuration indépendante.

#### **Mode Recherche**

Au lieu du mode AES, le **mode Recherche** peut également être choisi. Si le mode Recherche est en position « On », la consommation de puissance, si aucune charge n'est disponible, se réduit d'environ 70 %. Dans ce mode, lorsque l'appareil fonctionne en mode onduleur, il s'éteint en cas d'absence de charge ou de charge très faible, et s'allume toutes les deux secondes pendant une courte période. Si le courant de charge dépasse le niveau défini, l'onduleur continue à fonctionner. Dans le cas contraire, l'onduleur s'arrête à nouveau.

Les niveaux de charge du mode Recherche « shut down » (déconnecté) et « remain on » (rester allumé) peuvent être configurés avec VEConfigure.

Les paramètres par défaut sont :

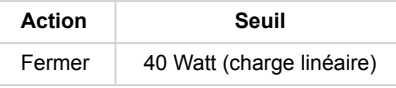

<span id="page-21-0"></span>Allumer | 100 Watt (charge linéaire)

#### **Relais de terre (voir l'annexe B)**

Avec ce relais, le conducteur neutre de la sortie CA est mis à la terre au châssis, lorsque le relais de réalimentation/sécurité est ouvert. Cela permet le fonctionnement correct des disjoncteurs de fuite à la terre sur la sortie. Si nécessaire, un relais de terre externe peut être connecté (pour un système à phase séparée avec un autotransformateur séparé) Voir l'Annexe A.

#### **Algorithme de charge de batterie**

La charge standard est « adaptative en quatre étapes avec le mode BatterySafe ».

Il s'agit de l'algorithme de charge recommandé pour les batteries au plomb. Consultez les fichiers d'aide du logiciel de configuration pour en savoir plus sur les autres fonctionnalités.

#### **Type de batterie**

La configuration standard est la mieux adaptée pour des batteries Victron à électrolyte gélifié et à décharge poussée, les batteries Exide A200 à électrolyte gélifié et les batteries fixes à plaques tubulaires (OPzS). Cette configuration peut également être utilisée pour de nombreuses autres batteries, telles que les batteries Victron AGM à décharge poussée et d'autres batteries AGM, et de nombreux types de batteries ouvertes à plaques planes et à électrolyte liquide.

Avec VEConfigure, la courbe de charge peut être ajustée pour charger tout type de batterie (batteries au nickel-cadmium, batteries au Lithium-Ion).

#### **Durée d'absorption**

Dans le cas de configuration standard de « Charge adaptive en quatre étapes avec le Mode BatterySafe, la durée d'absorption dépendra de la durée Bulk (courbe de charge adaptative), ce qui permet de charger la batterie de manière optimale.

#### **9.2.1. Égalisation**

Les batteries de traction nécessitent une charge normale supplémentaire. En mode égalisation, le produit se charge avec une tension accrue pendant une heure (4 V pour une batterie 48 V). Le courant de charge est alors limité à 1/4 de la valeur définie.

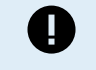

Le mode d'égalisation fournit une tension de charge plus élevée que celle que peut supporter la plupart des appareils consommateurs de CC. Ces derniers doivent être débranchés avant de commencer un cycle d'égalisation.

#### **Charge d'égalisation automatique**

Cette configuration est destinée aux batteries de traction à électrolyte liquide avec plaques tubulaires ou OPzS. Pendant l'absorption, la limite de tension augmente à 2,83 V/ cellule (68 V pour les batteries de 48 V) une fois que le courant de charge est réduit à moins de 10 % du courant maximal configuré.

Voir la « courbe de charge des batteries de traction à plaque tubulaire » dans VEConfigure.

#### **Tension de veille, Durée d'Absorption Répétée, Intervalle de Répétition d'Absorption**

Voir l'Annexe E.

#### **Protection Bulk**

Lorsque ce paramètre est défini sur « on », la durée de la charge Bulk est limitée à 10 heures. Un temps de charge supérieure peut indiquer une erreur système (par exemple le court-circuit d'une cellule de batterie).

#### **Limite de courant d'entrée CA**

Il s'agit de la configuration de la limite de courant qui déclenche l'activation des fonctions PowerControl et PowerAssist.

Plage de limite de courant d'entrée CA si la fonction PowerAssist est activée :

pour les modèles de 3 kVA, de 3,7 A minimum à 32 A maximum

pour les modèles de 5 kVA, de 5,7 A minimum à 50 A maximum

Configuration d'usine : la valeur maximale.

#### **Fonction UPS**

Si ce paramètre est sur « On » et que AC sur l'entrée échoue, le produit passe pratiquement en mode Onduleur sans interruption.

La tension de sortie de certains petits générateurs est trop instable et déformée pour utiliser ce paramètre - le produit basculerait continuellement en mode Onduleur. Pour cette raison, ce paramètre peut être désactivé. Le produit répondra alors moins rapidement aux écarts de tension d'entrée CA. Le temps de basculement en mode onduleur est donc légèrement plus long, mais cela n'a aucun impact négatif pour la plupart des équipements (ordinateurs, horloges ou appareils ménagers).

**Recommandation :** Cet appareil répondra alors moins rapidement aux écarts de tension d'entrée CA.

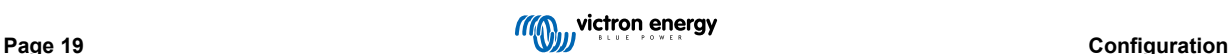

<span id="page-22-0"></span>Ce paramètre est également souvent utilisé pour les générateurs « classiques » qui répondent lentement aux variations brusques de charge.

#### **Limiteur de courant dynamique**

Conçue pour les générateurs, la tension CA est générée au moyen d'un onduleur statique (appelé générateur « onduleur »). Sur ces générateurs, les tr/min du moteur sont modérés si la charge est faible : cela réduit le bruit, la consommation de carburant et la pollution. L'inconvénient est que la tension de sortie chutera gravement, ou même sera totalement coupée, dans le cas d'une augmentation brusque de la charge. Une charge supérieure peut être fournie uniquement après que le moteur a accéléré sa vitesse.

Si ce paramètre est défini sur « on », l'appareil commencera à délivrer plus de puissance à un faible niveau de sortie du générateur et il permettra progressivement à ce dernier de fournir davantage d'alimentation, jusqu'à ce que la limite de courant définie soit atteinte. Cela permet au moteur du générateur d'accélérer sa vitesse.

Ce paramètre est également souvent utilisé pour les générateurs « classiques » qui répondent lentement aux variations brusques de charge.

#### **Entrée CA faible (WeakAC)**

Une forte déformation de la tension d'entrée peut entraîner un moins bon fonctionnement ou l'arrêt total du fonctionnement du chargeur. Si la fonction WeakAC est activée, le chargeur acceptera également une tension fortement déformée, au prix d'une déformation plus importante du courant d'entrée.

**Recommandation :** activez WeakAC si le chargeur charge mal ou pas du tout (ce qui est plutôt rare !). De même, activez simultanément le limiteur de courant dynamique et réduisez le courant de charge maximal pour empêcher la surcharge du générateur si nécessaire.

**Remarque :**quand la fonction WeakAC est allumée, le courant de charge maximal est réduit d'environ 20 %.

**BoostFactor** Cette valeur ajuste le comportement de PowerAssist. Si vous rencontrez des problèmes avec PowerAssist (par exemple une surcharge), veuillez consulter un spécialiste formé par Victron Energy avant de tenter de le modifier.

Relais programmable

Ce relais peut être programmé pour tout type d'applications, comme par exemple en tant que relais de démarrage d'un générateur.

#### **Sortie CA auxiliaire (AC-out-2)**

Prévue pour des charges non cruciales et directement connectées à l'entrée CA. Avec un circuit de mesure de courant pour activer le PowerAssist.

## **9.3. Convertisseur/Chargeur**

Pour davantage de renseignements concernant la configuration de l'élément Onduleur/Chargeur de l'EasySolar-II GX, veuillez consulter les [Manuels d'instruction du MultiPlus-II](https://www.victronenergy.fr/inverters-chargers/multiplus-ii#manuals)

Afin de pouvoir utiliser la fonctionnalité complète de programmation de l'onduleur/chargeur, il faut disposer d'un ordinateur portable ayant [VEConfigure](https://www.victronenergy.fr/media/pg/VEConfigure_Manual/fr/index-fr.html). Une configuration limitée est possible avec l'application [VictronConnect](https://www.victronenergy.fr/media/pg/VE.Bus_Configuration_Guide/fr/index-fr.html)

## **9.4. Contrôleur de charge SmartSolar MPPT 250/70.**

Le chargeur solaire est configuré à l'aide de VictronConnect. La méthode la plus simple pour se connecter à la partie chargeur solaire est par Bluetooth. Cela fonctionne avec Android, iOS et macOS. La connexion via Bluetooth n'est actuellement pas compatible avec le système d'exploitation Windows.

Si vous devez utiliser Windows, débranchez le câble VE.Direct du chargeur solaire, et branchez un [câble d'interface USB-](https://www.victronenergy.fr/accessories/ve-direct-to-usb-interface)[VE.Direct USB](https://www.victronenergy.fr/accessories/ve-direct-to-usb-interface) à votre ordinateur portable fonctionnant sous Windows. Une fois terminé, reconnectez le câble VE.Direct qui relie le dispositif GX interne au chargeur solaire.

Pour la documentation complète du MPPT inclus dans l'EasySolar-II GX, veuillez vous référer aux documents suivants :

[Documentation du SmartSolar MPPT 250/70](https://www.victronenergy.fr/solar-charge-controllers/smartsolar-250-85-250-100#manuals)

[Manuel VictronConnect](https://www.victronenergy.fr/media/pg/VictronConnect_Manual/fr/index-fr.html)

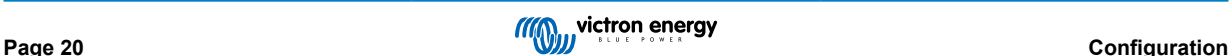

## <span id="page-23-0"></span>**10. Maintenance**

Le produit n'a pas besoin d'entretien particulier. Il suffit de vérifier les raccordements une fois par an.

Évitez l'humidité et l'huile/suie/vapeur, et conservez l'appareil propre.

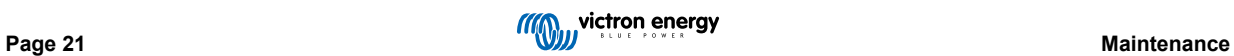

## <span id="page-24-0"></span>**11. Résolution des problèmes**

La procédure ci-dessous permet d'identifier rapidement la plupart des erreurs. Si une erreur ne peut pas être résolue, veuillez en référer à votre fournisseur Victron Energy.

## **11.1. Indications d'erreurs générales**

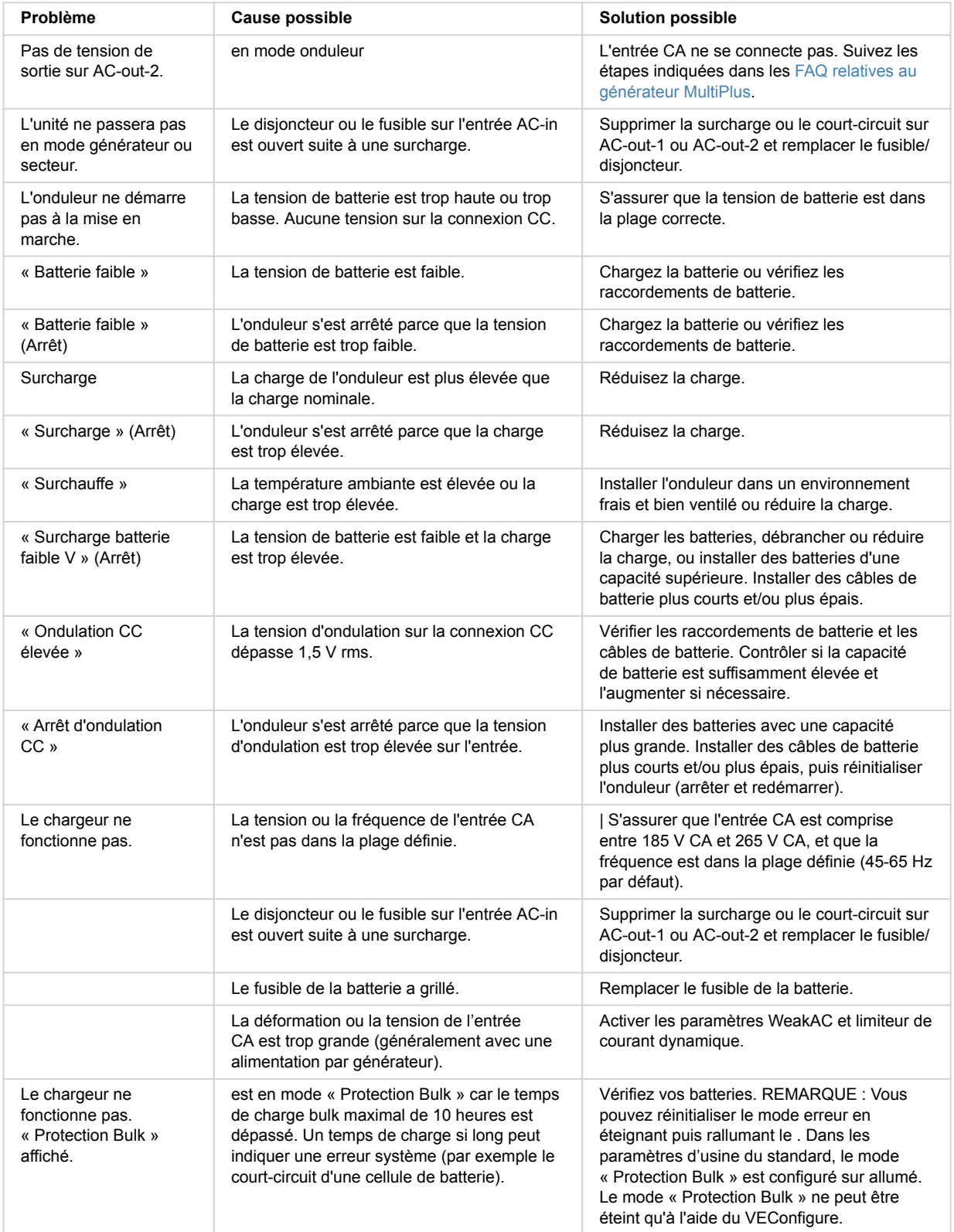

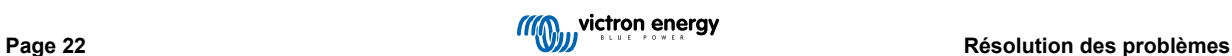

<span id="page-25-0"></span>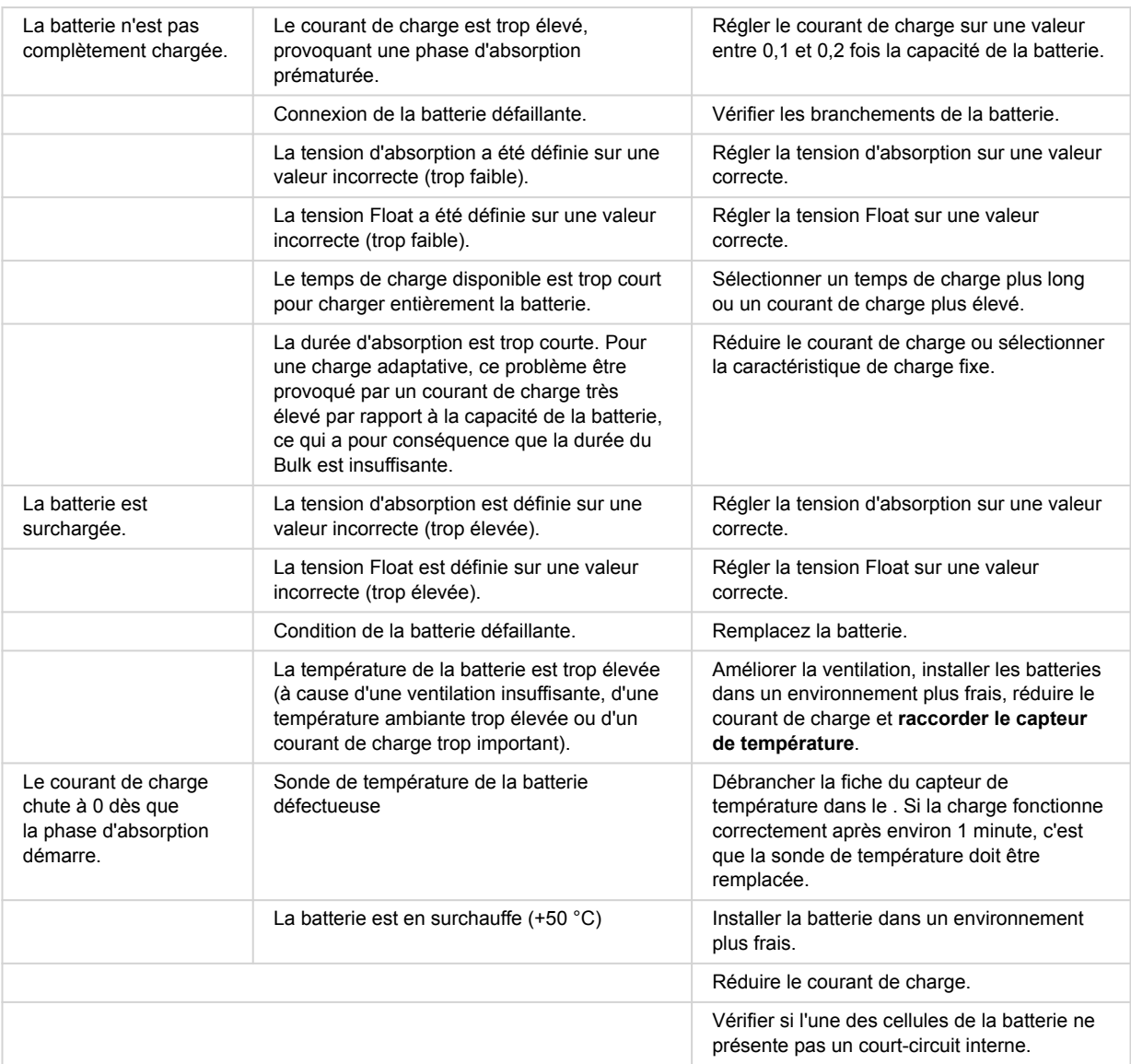

## **11.2. Codes d'erreur du VE.Bus**

Un système VE.Bus peut afficher différents codes d'erreur. Ces codes sont affichés sur l'écran d'affichage avant du GX.

Pour interpréter correctement un code d'erreur VE.Bus, consultez la documentation relative aux codes d'erreur du VE.Bus

[https://www.victronenergy.com/live/ve.bus:ve.bus\\_error\\_codes.](https://www.victronenergy.com/live/ve.bus:ve.bus_error_codes)

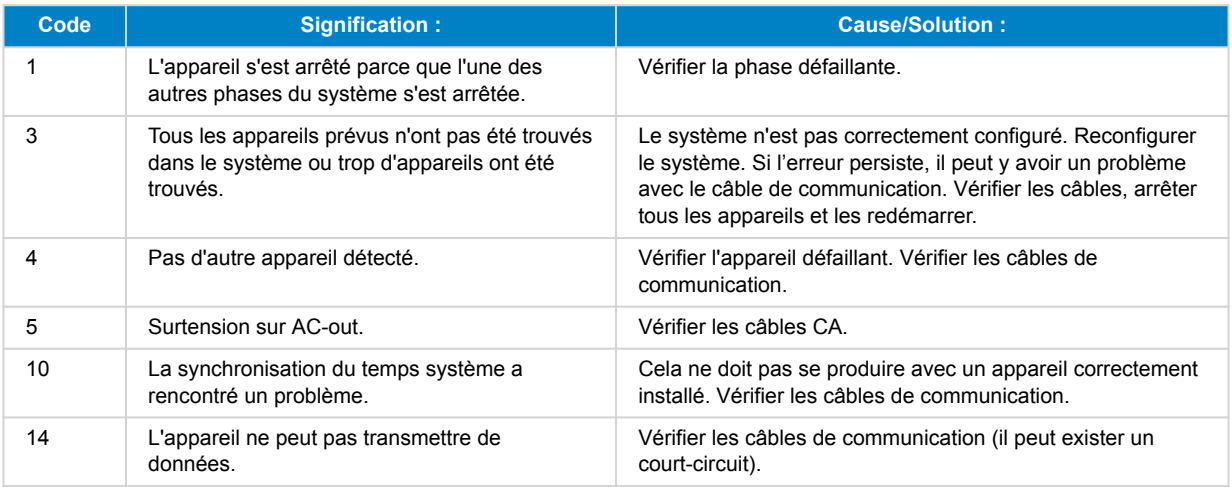

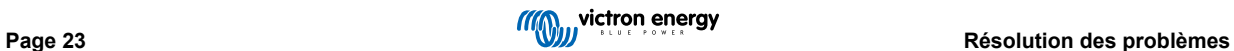

<span id="page-26-0"></span>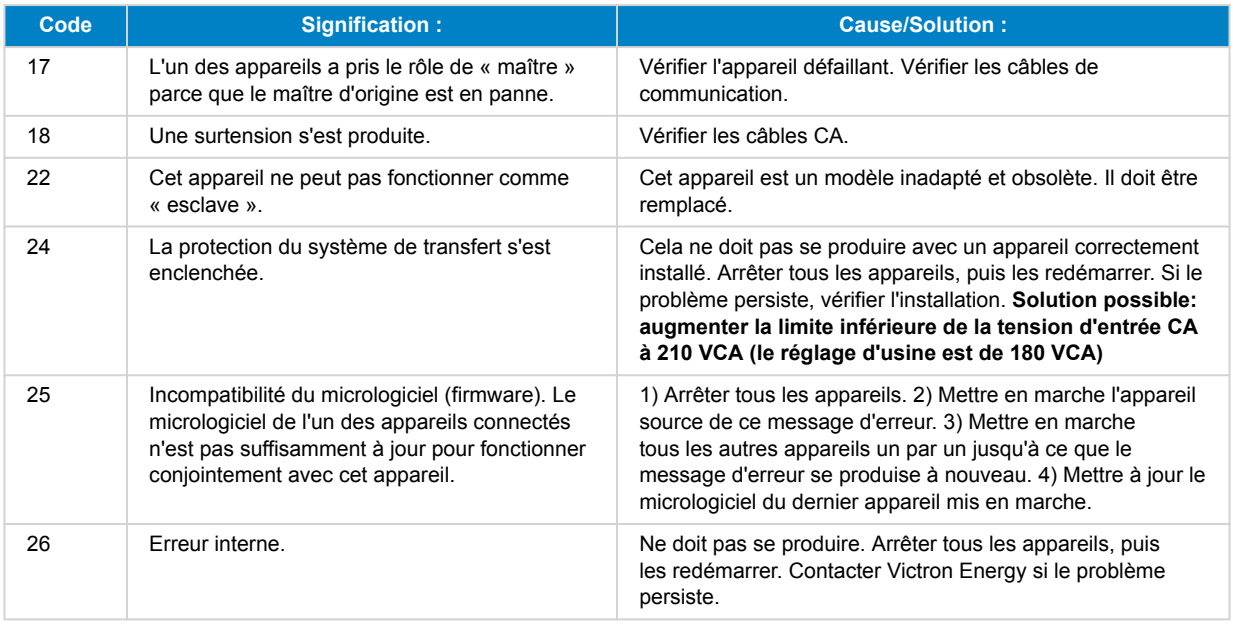

## **11.3. Dispositif GX - Réinitialisation d'usine**

La réinitialisation d'usine d'une carte GX s'effectue en insérant une clé USB contenant un fichier de réinitialisation spécifique dans le port USB. La réinitialisation nécessite la version 2.12 ou ultérieure du micrologiciel Venus et n'implique pas de boutons ou d'écrans.

#### **Raisons d'une réinitialisation d'usine :**

- Si la carte GX est verrouillée parce que vous avez oublié le mot de passe de la console à distance.
- Si la mémoire résiduelle d'un environnement antérieur (par exemple, les convertisseurs PV CA découverts) doit être supprimée.
- Pour réinitialiser des paramètres mal configurés entraînant un comportement inhabituel.
- Si la partition de données est pleine en raison de modifications apportées au système d'exploitation de la carte GX.
- S'il y a un bogue dans une version bêta du micrologiciel.
- S'il n'y a pas de problème, mais que vous souhaitez repartir à zero.

#### **Procédure de réinitialisation d'usine :**

- 1. Téléchargez le fichier [venus-data-90-reset-all.tgz](https://www.victronenergy.com/upload/software/venus-factory-default/venus-data-90-reset-all.tgz).
- 2. Copiez le fichier sur une clé USB FAT32 vierge et fraîchement formatée. Ne décompressez pas et ne renommez pas le fichier.

Si la carte GX utilise un micrologiciel entre les versions 2.12 et 3.10, il n'est possible d'exécuter qu'un seul fichier. Dans ce cas, mettez à jour le micrologiciel sur la carte GX ou renommez le fichier téléchargé en « venus-data.tgz » avant de le copier sur la clé USB.

- 3. Éteignez l'unité.
- 4. Insérez la clé USB et rallumez l'unité.
- 5. Attendez que la carte GX ait complètement démarré.
- 6. Retirez la clé USB.
- 7. Mettez l'appareil sous tension ou utilisez la fonction de redémarrage dans le menu Paramètres → Général.

Une réinstallation du système d'exploitation Venus est nécessaire si la réinitialisation aux paramètres d'usine ne fonctionne pas. Pour ce faire, reportez- vous au chapitre Dispositif GX - Réinstallation de Venus OS [24].

## **11.4. Dispositif GX - Réinstallation de Venus OS**

N'utilisez cette procédure que si la réinitialisation d'usine standard décrite dans la section Dispositif GX - Réinitialisation d'usine [24] a échoué. Elle est destinée à réparer un appareil inutilisable et ne convient pas aux appareils qui démarrent mais présentent un comportement étrange.

#### **AVERTISSEMENT**

**Un électricien est nécessaire :** Cette procédure ne doit être effectuée que par un électricien.

**Ouverture de l'unité :** Il est nécessaire d'ouvrir l'unité pour accéder au logement de la carte SD.

**Tensions dangereuses.** La mise sous tension de l'unité ouverte peut vous exposer à des tensions dangereuses.

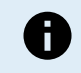

 $\blacktriangle$ 

Cette procédure efface toutes les données de la partition, y compris tous les paramètres.

Après cette procédure, il peut être nécessaire de réinitialiser le jeton d'autorisation VRM.

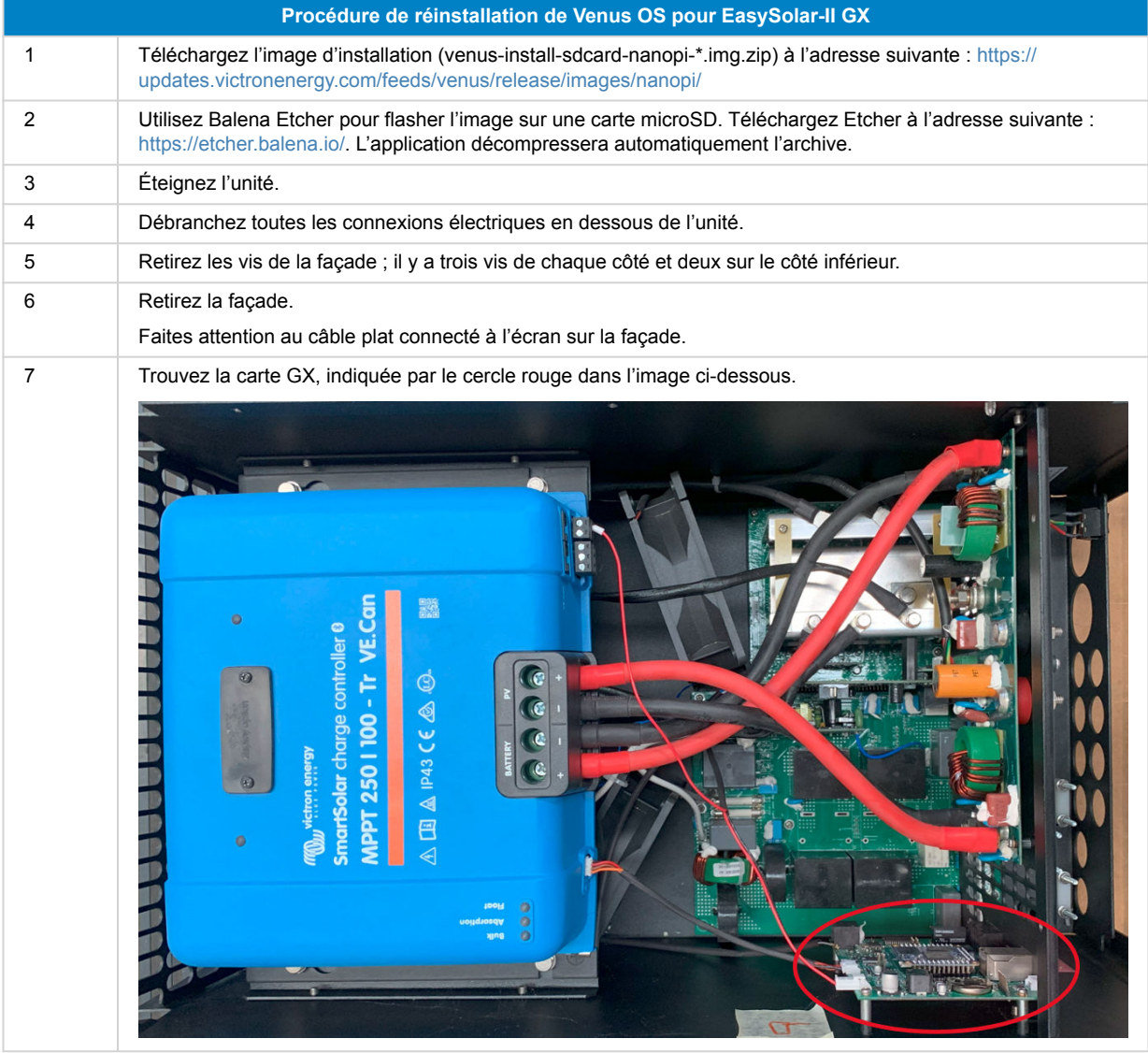

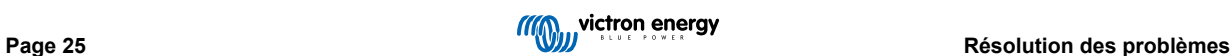

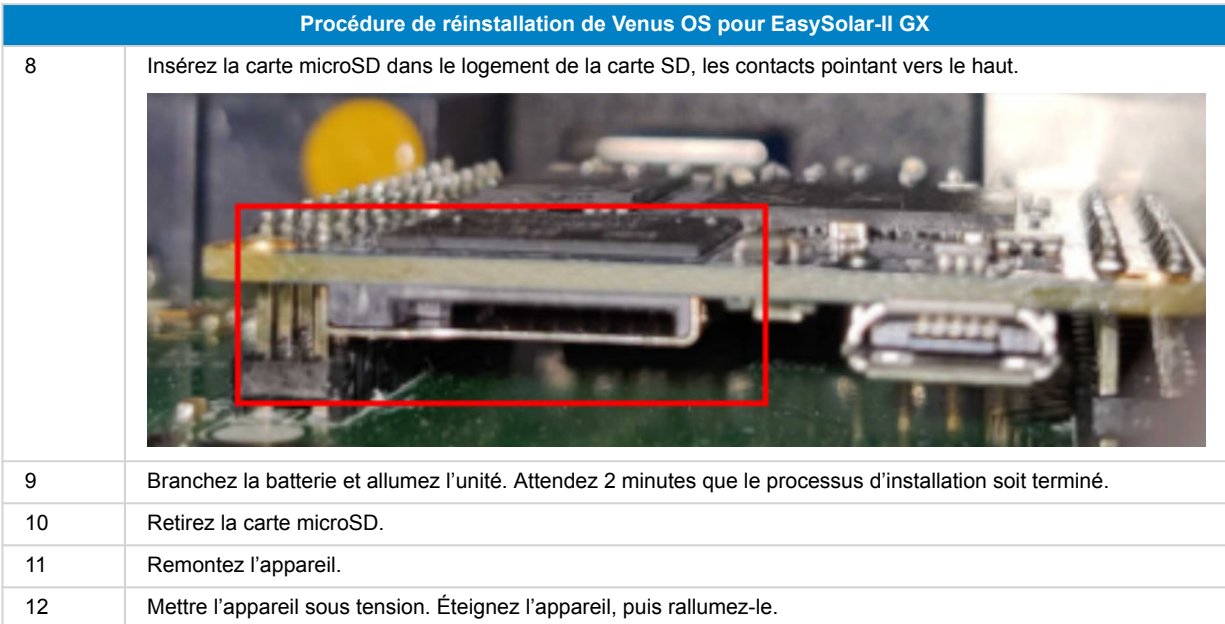

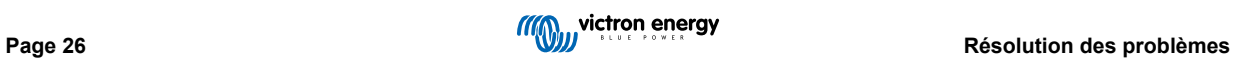

## <span id="page-29-0"></span>**12. Spécifications techniques**

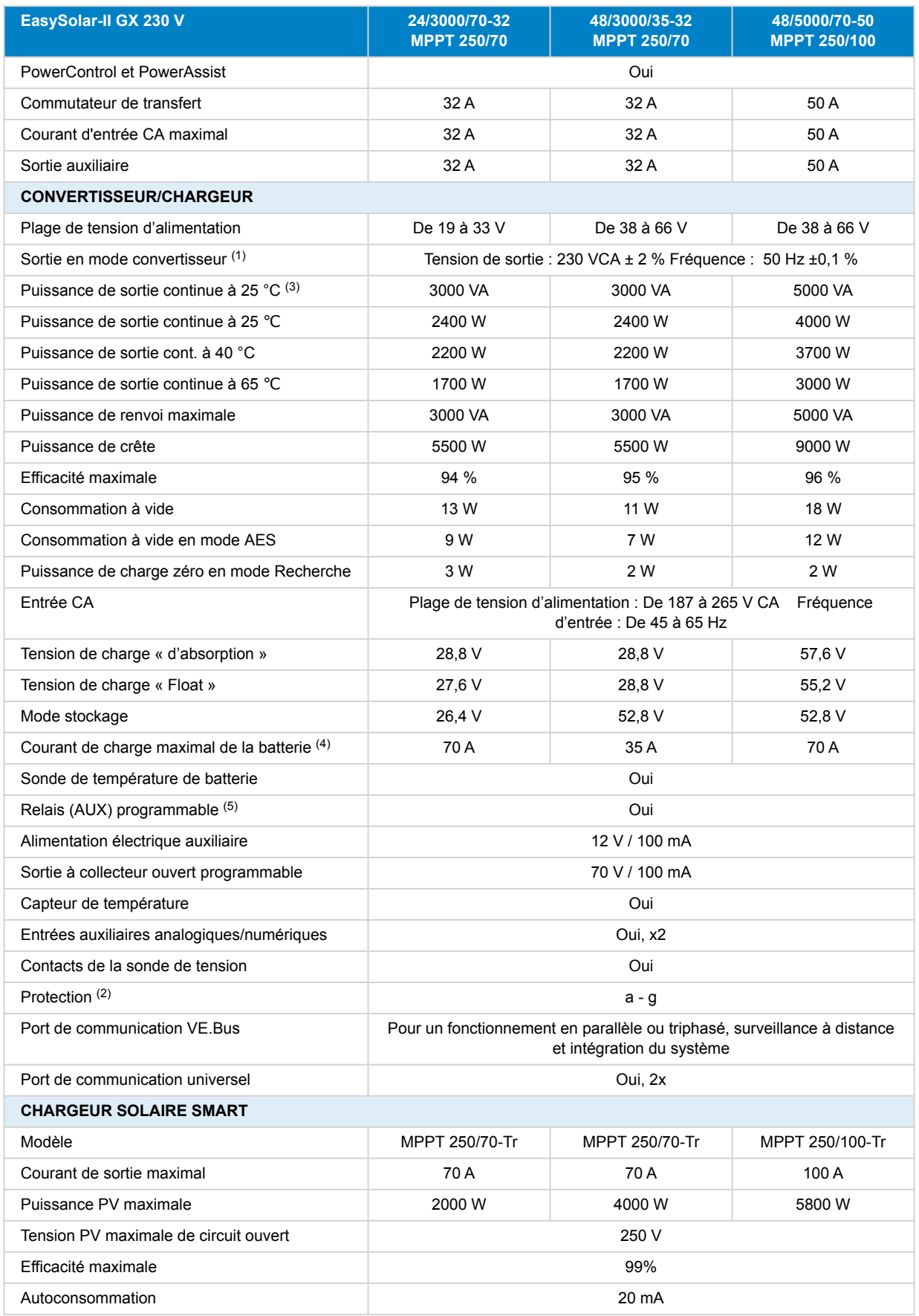

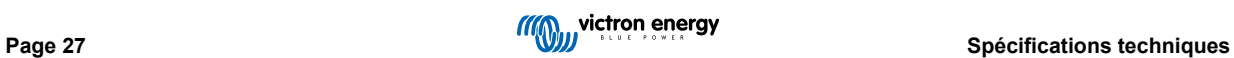

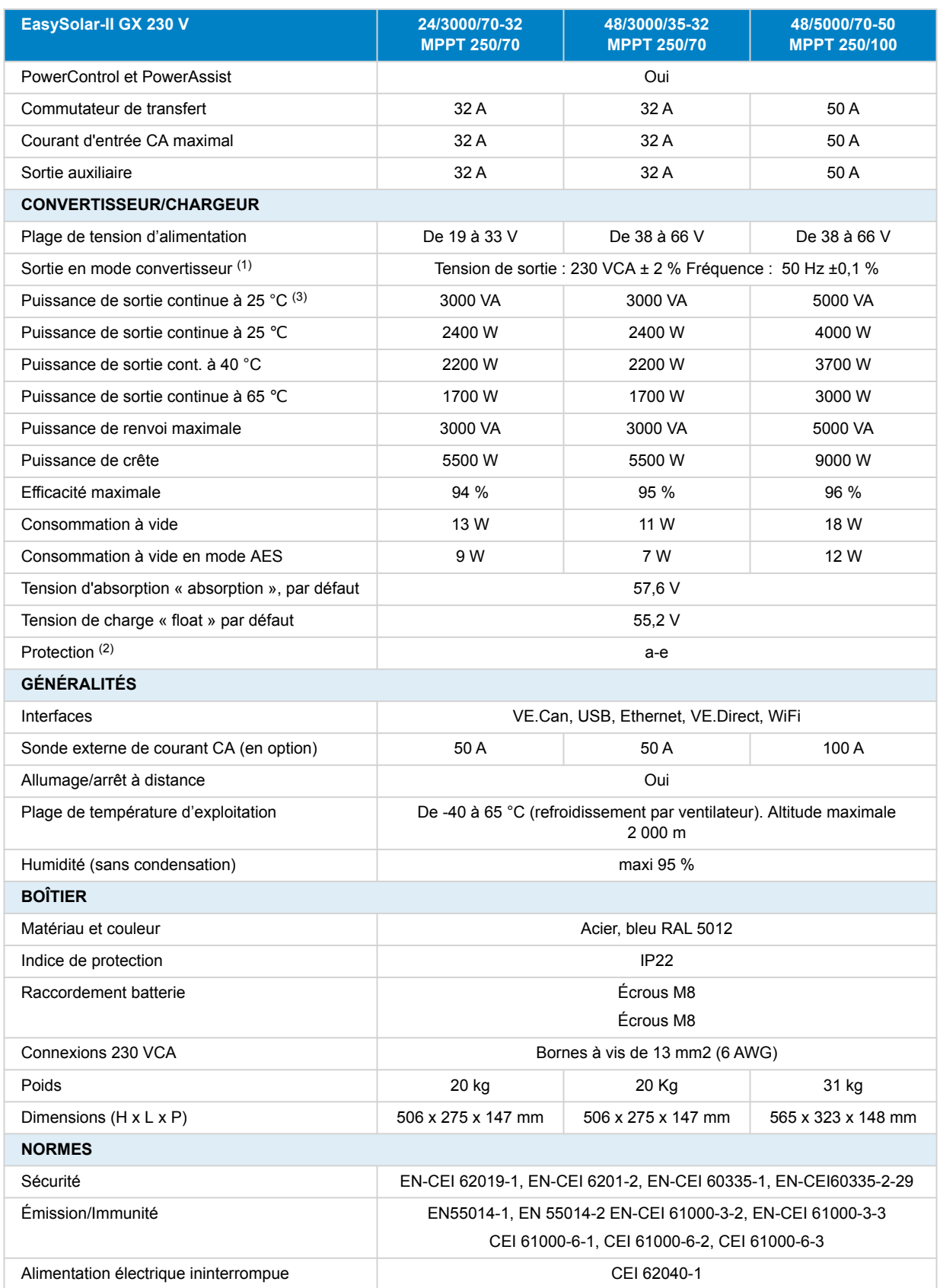

<span id="page-31-0"></span>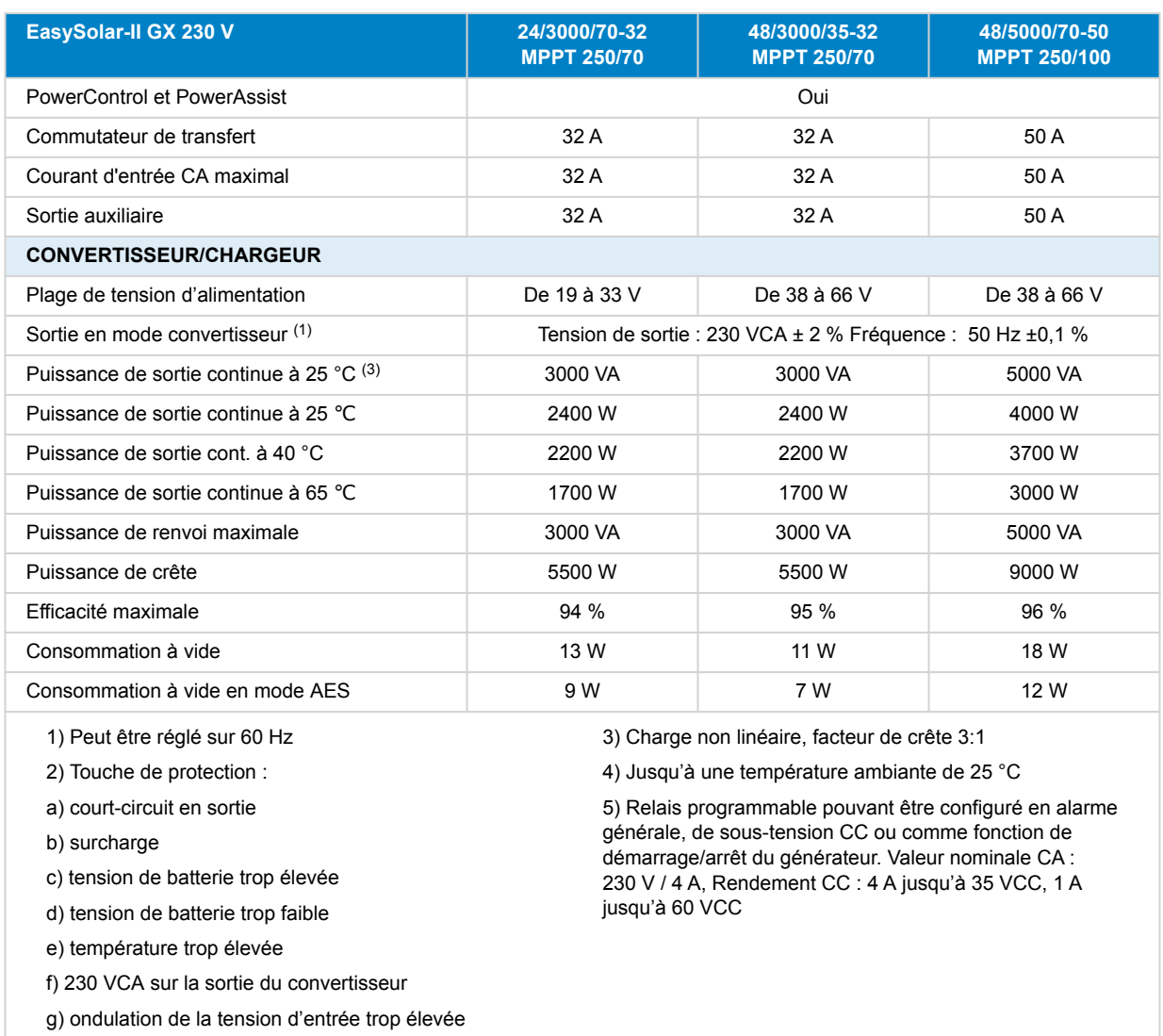

## **12.1. Conformité**

DÉCLARATION DE CONFORMITÉ SIMPLIFIÉE DE L'UE : Par la présente, Victron Energy B.V. déclare que le EasySolar-II GX est conforme à la directive 2014/53/UE. Le texte intégral de la déclaration de conformité UE est disponible à l'adresse internet suivante : https://ve3.nl/6d.

DÉCLARATION DE CONFORMITÉ À LA RÉGLEMENTATION PSTI DU ROYAUME-UNI : Nous, Victron Energy B.V., certifions que notre produit EasySolar-II GX est conforme aux exigences de sécurité décrites dans l'annexe 1 de la réglementation « Product Security and Telecommunications Infrastructure (Security Requirements for Relevant Connectable Products) Regulations 2023 » (réglementation de 2023 sur la sécurité des produits et l'infrastructure des télécommunications (exigences de sécurité pour les produits connectables pertinents)). La déclaration de conformité officielle peut être téléchargée à l'adresse suivante : https://ve3.nl/6d

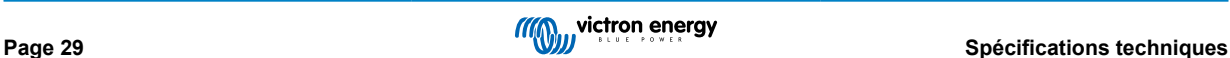

## <span id="page-32-0"></span>**13. Topographie interne**

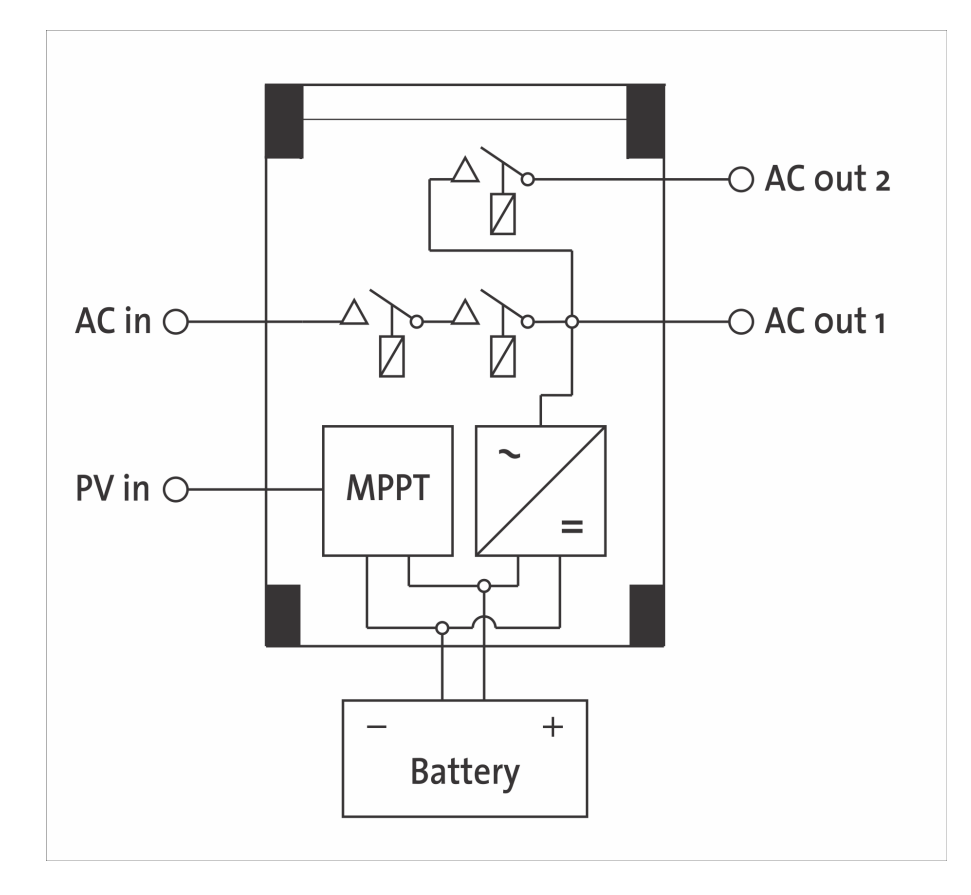

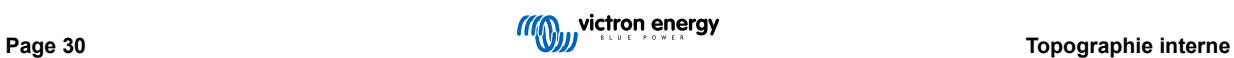

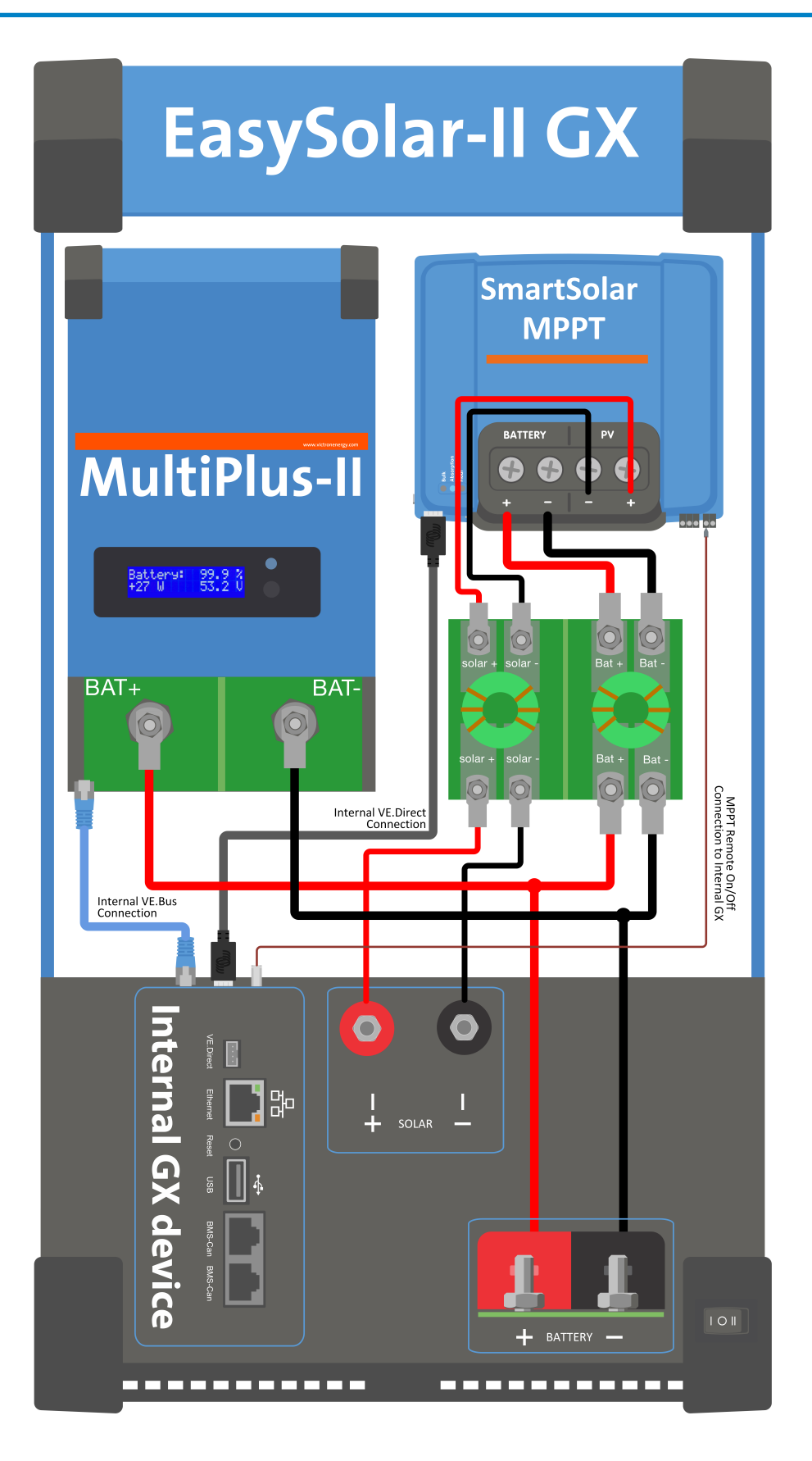

## <span id="page-34-0"></span>**14. ANNEXE**

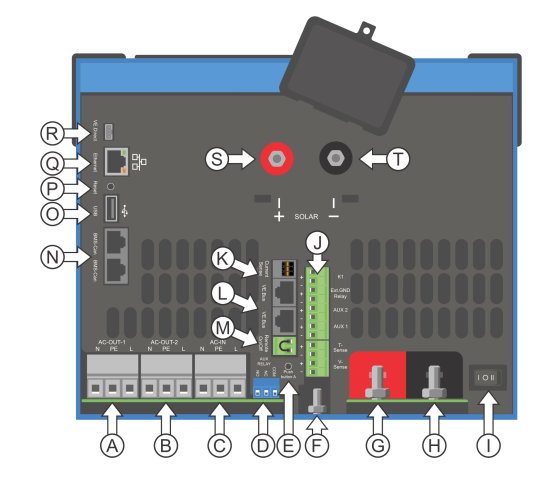

## **14.1. A : Vue d'ensemble des connexions**

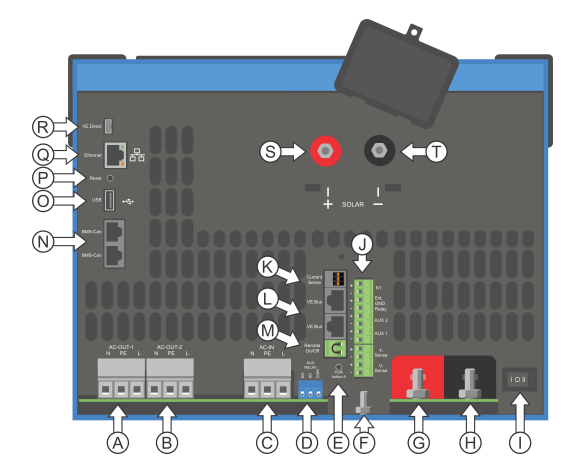

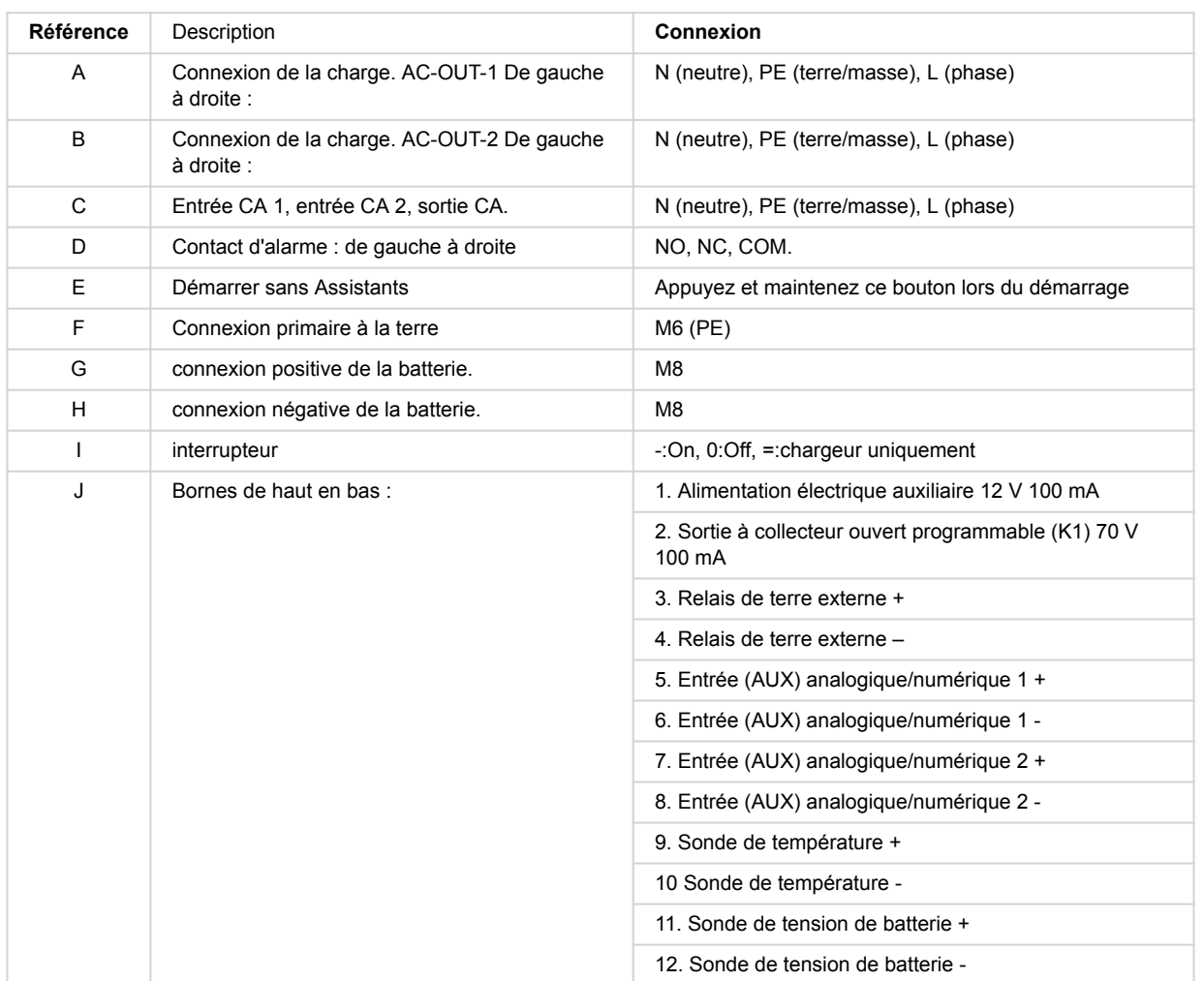

<span id="page-35-0"></span>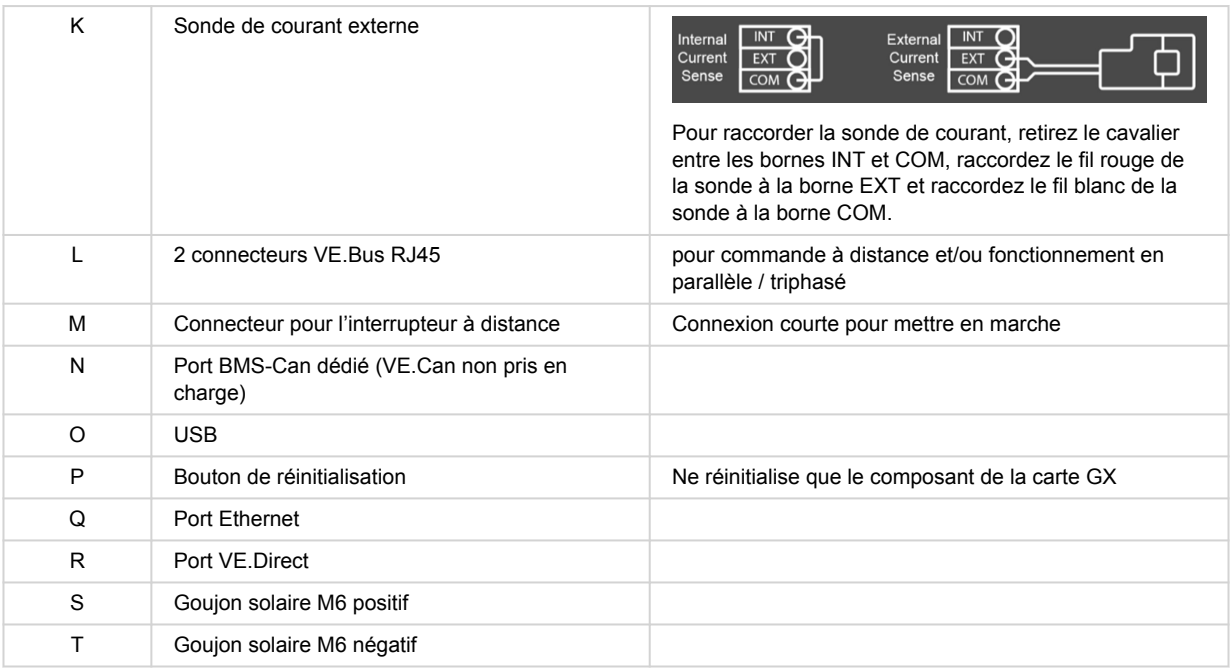

## **14.2. B : Schéma fonctionnel**

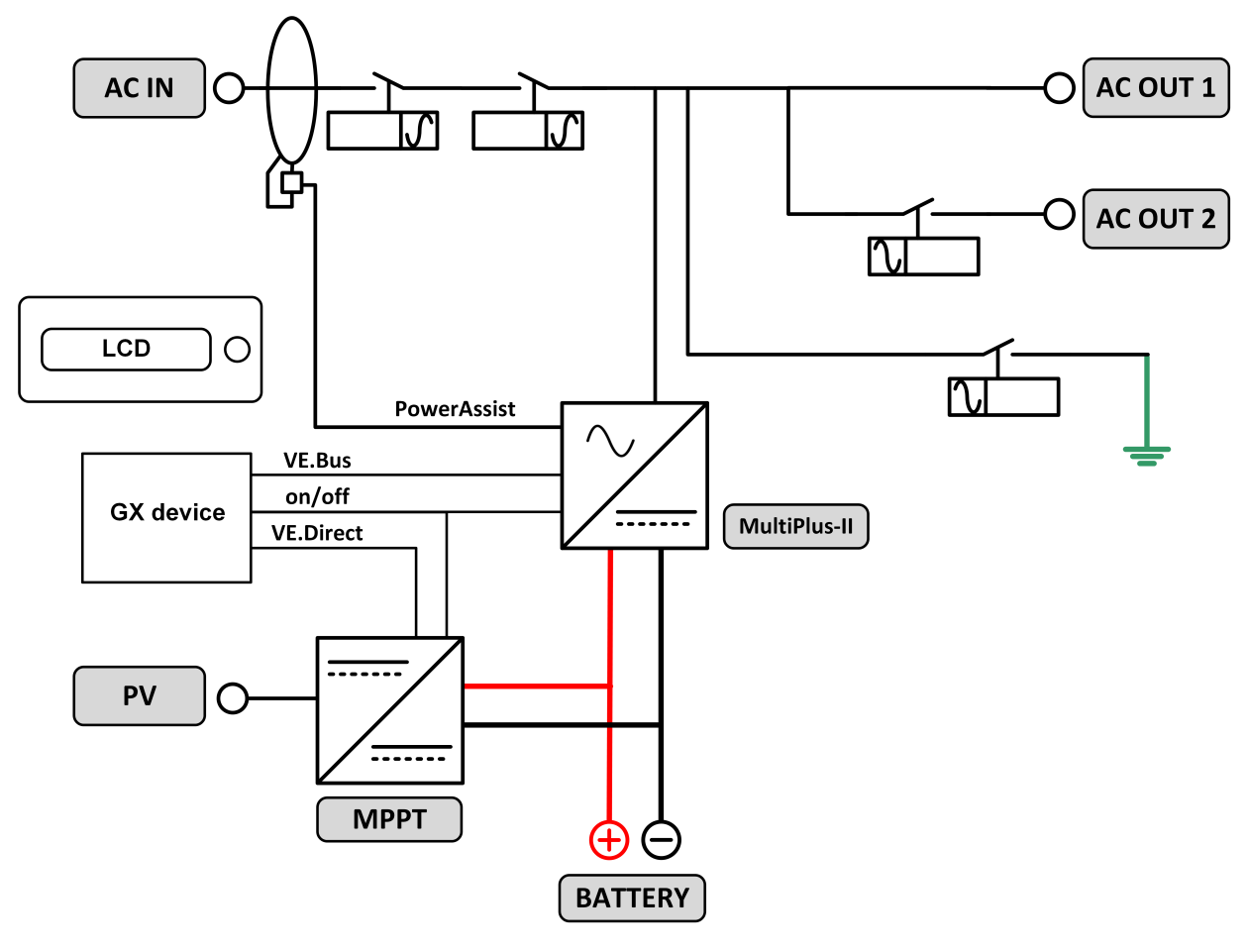

![](_page_36_Figure_1.jpeg)

### <span id="page-36-0"></span>**14.3. C : Schéma de raccordement en parallèle**

Des conditions supplémentaires sont requises pour les systèmes en parallèle. Pour la documentation à ce sujet, voir [https://](https://www.victronenergy.com/live/ve.bus:manual_parallel_and_three_phase_systems) [www.victronenergy.com/live/ve.bus:manual\\_parallel\\_and\\_three\\_phase\\_systems](https://www.victronenergy.com/live/ve.bus:manual_parallel_and_three_phase_systems)

![](_page_36_Figure_4.jpeg)

![](_page_36_Figure_5.jpeg)

Des conditions supplémentaires sont requises pour les systèmes triphasé. Pour la documentation à ce sujet, voir [https://](https://www.victronenergy.com/live/ve.bus:manual_parallel_and_three_phase_systems) [www.victronenergy.com/live/ve.bus:manual\\_parallel\\_and\\_three\\_phase\\_systems](https://www.victronenergy.com/live/ve.bus:manual_parallel_and_three_phase_systems)

**Charge current** 

![](_page_37_Figure_1.jpeg)

## <span id="page-37-0"></span>**14.5. E : Algorithme de charge**

#### **Charge en 4 étapes :**

#### **Bulk**

Phase au démarrage du chargeur. Un courant constant est appliqué jusqu'à ce que la tension nominale de la batterie soit atteinte, en fonction de la température et de la tension d'entrée, après quoi une puissance constante est appliquée jusqu'au point où un gazage excessif débute (respectivement 14,4 V, 28,8 V et 57,6 V, température corrigée).

#### **BatterySafe**

La tension appliquée à la batterie augmente de manière progressive jusqu'à ce que la tension d'absorption soit atteinte. Le mode « BatterySafe » fait partie de la durée d'absorption calculée.

### **Absorption**

La période d'absorption dépend de la période bulk. La durée d'absorption maximale est celle qui est configurée.

#### **Float**

La tension float est appliquée afin de garantir que la batterie reste complètement chargée.

#### **Stockage**

Après un jour de charge float, la tension de sortie est réduite au niveau de stockage (veille), ce qui représente 13,2 V pour une batterie de 12 V, 26,4 Vpour une batterie de 24 V, et 52,8V pour une batterie de 48 V). Ceci réduirait au minimum les pertes d'eau quand la batterie est stockée durant la saison hivernale. Après un certain temps qui peut être défini (par défaut = 7 jours), le chargeur va entrer en mode « Absorption répétée » pour une période de temps qui peut aussi être ajustée (par défaut = 1 heure) pour « rafraîchir » la batterie.

![](_page_37_Figure_15.jpeg)

![](_page_37_Picture_16.jpeg)

**Time** 

![](_page_38_Figure_1.jpeg)

## <span id="page-38-0"></span>**14.6. F : Tableau de compensation de la température**

Le tableau ci-dessus indique les tensions de sortie par défaut pour les modes Float et Absorption à 25 °C pour des parcs de batteries de 12 et 24 V. Pour un parc de batteries de 48 V, multipliez les tensions de 24 V par 2.

La tension « Float réduite » suit la tension Float, et la tension « Absorption augmentée » soit la tension d'absorption.

La compensation de température ne s'applique pas en mode réglage.

![](_page_38_Figure_6.jpeg)

## **14.7. G : Dimensions du boîtier**

![](_page_39_Figure_1.jpeg)

![](_page_39_Picture_3.jpeg)